# **SAMS**

# **Subject Allocation Management System Write-up**

# **Contents**

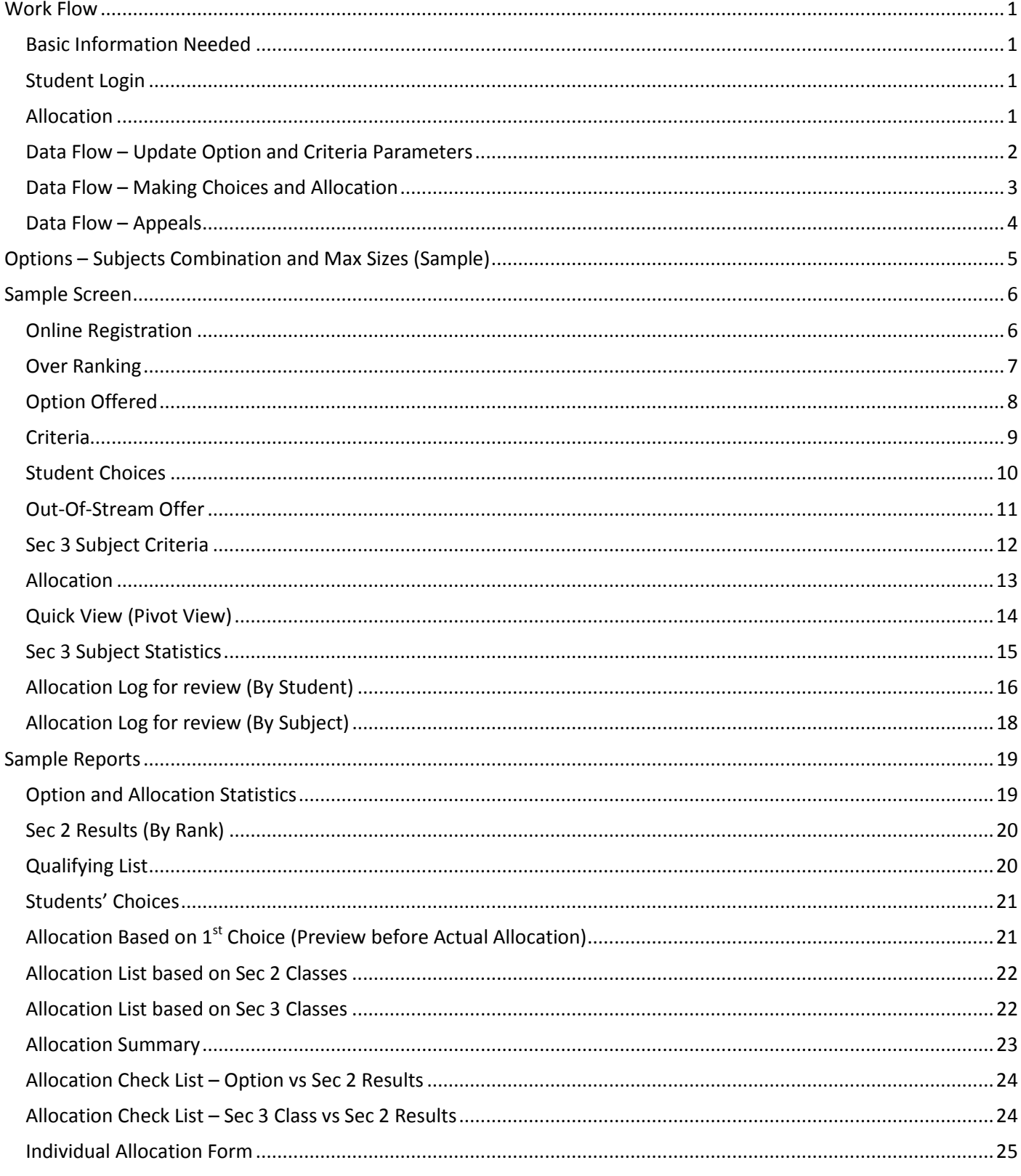

# **Overview**

Subject Combination Management System (SAMS) is a windows application developed to help schools to manage and streamline their secondary 2 Subject Combination processes. The database resides in local PC and is not connected to Internet.

SAMS is very organized. It is more than collecting students' choices and collating them into an excel file. It actually does the allocation (less than 30 seconds per cohort)!

SAMS optimizes the process of Allocation based on parameters setting and constraints defined. It is simple to use and can save tremendous amount of time.

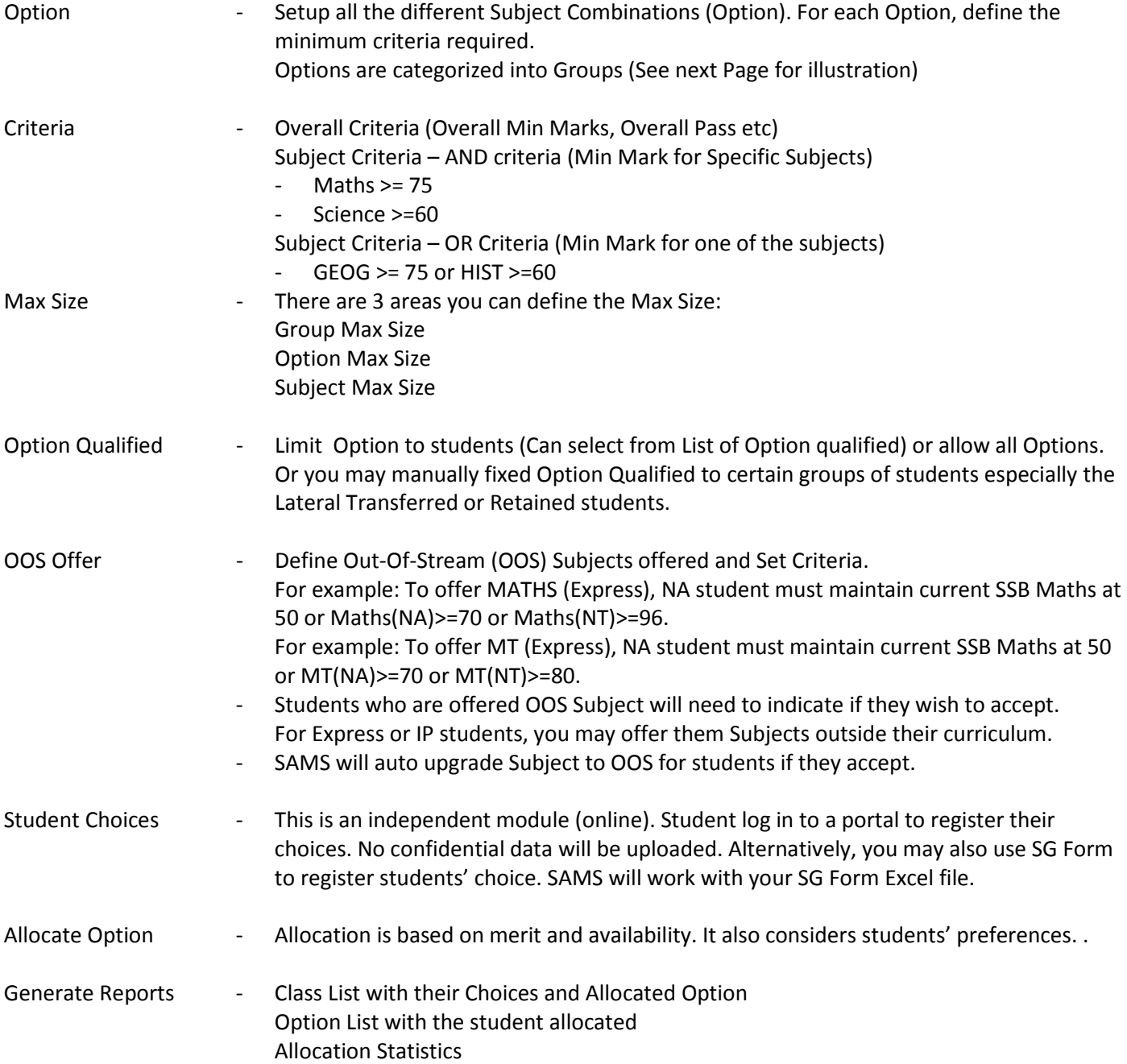

#### <span id="page-3-0"></span>**Work Flow**

The following is the recommended work flow for the SAMS Exercise. 2 rounds (Mock and End of Year)

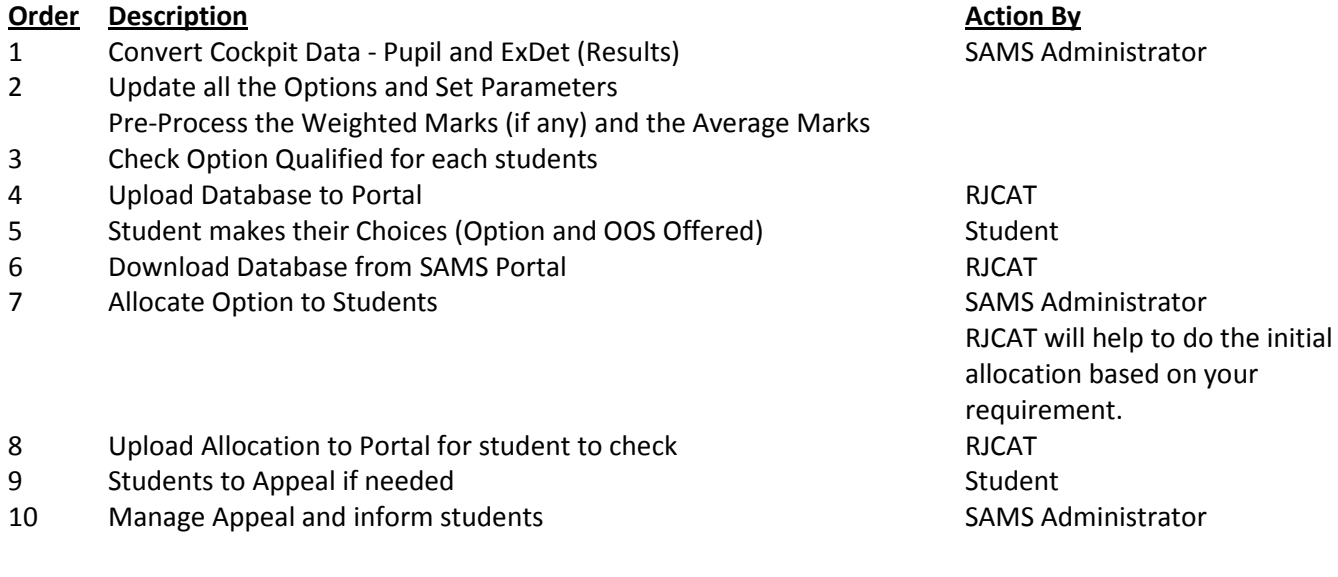

<span id="page-3-1"></span>**Basic Information Needed** Since we are not using any confidential data, only the following info will be required:

- Stream Express
- Class 2RE
- RegNo 1
- Sex M
- Name Jonathan Yeo

Cockpit EXDET File (Results). Results will not be uploaded to portal.

#### <span id="page-3-2"></span>**Student Login**

URL: [https://schoolname.schoolhub.sg](https://schoolname.schoolhub.sg/)

Example of Username and Password for Students to log in to Portal Username : 2E1 01 21 (Class RegNo YY) Password : 123456K8 (Randomly generated with 1 alphabet)

#### <span id="page-3-3"></span>**Allocation**

If you provide us with all the criteria and constraints (an excel template will be provided for you to fill up), we will help you do the initial allocation. In another word, upon closing date of registration, you will get the allocation within 24 hours.

#### **Criteria and Constraints**

- Max Size and Criteria for each Option
- Max Size and Criteria for each Subject
- Max Size for each Sec 3 Class
- OOS Criteria

# <span id="page-4-0"></span>**Data Flow – Update Option and Criteria Parameters**

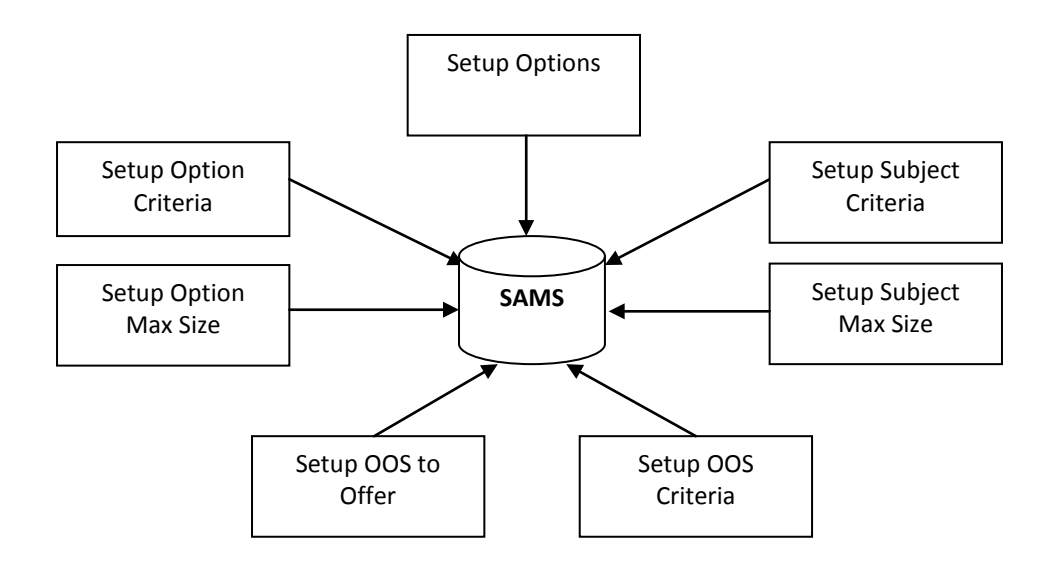

<span id="page-5-0"></span>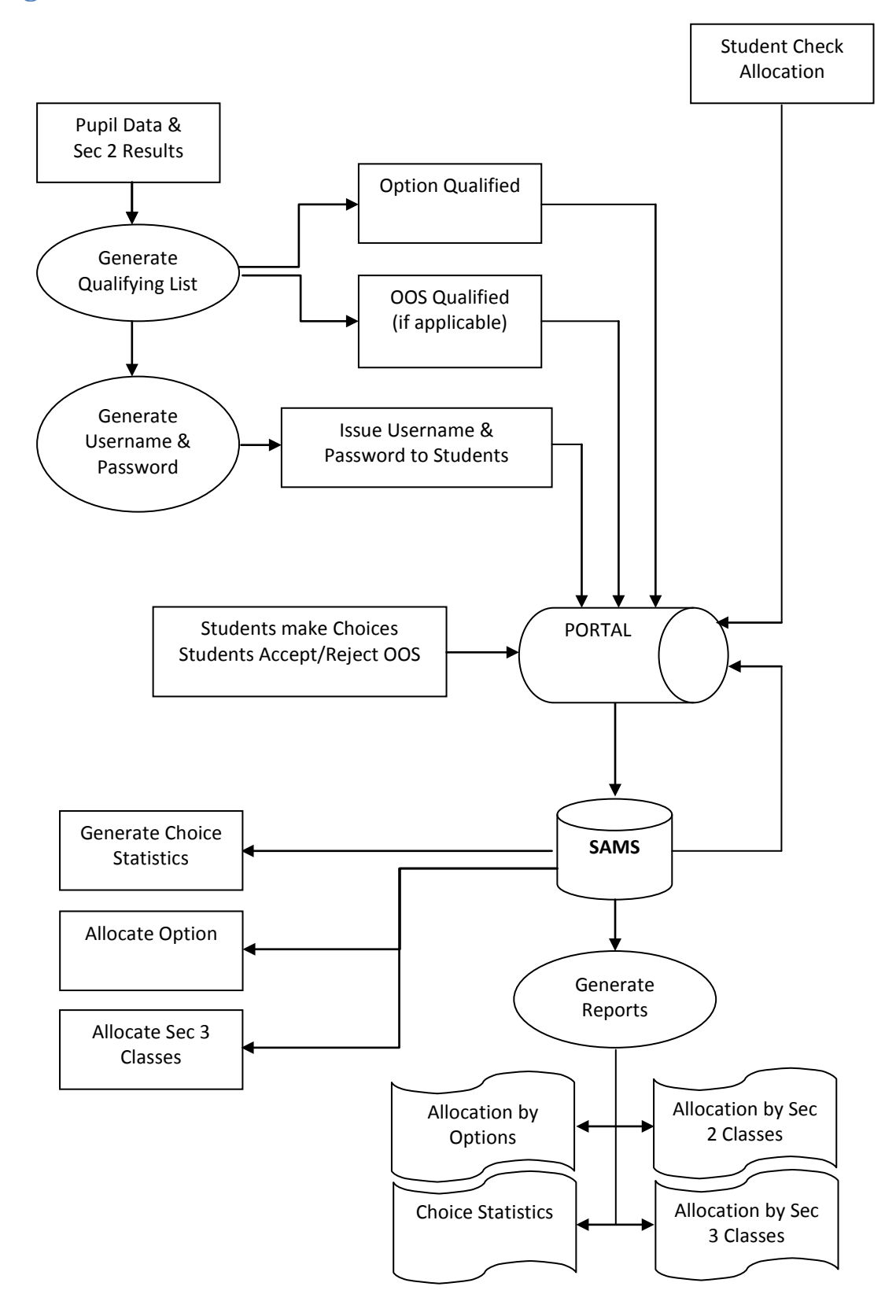

#### <span id="page-6-0"></span>**Data Flow – Appeals**

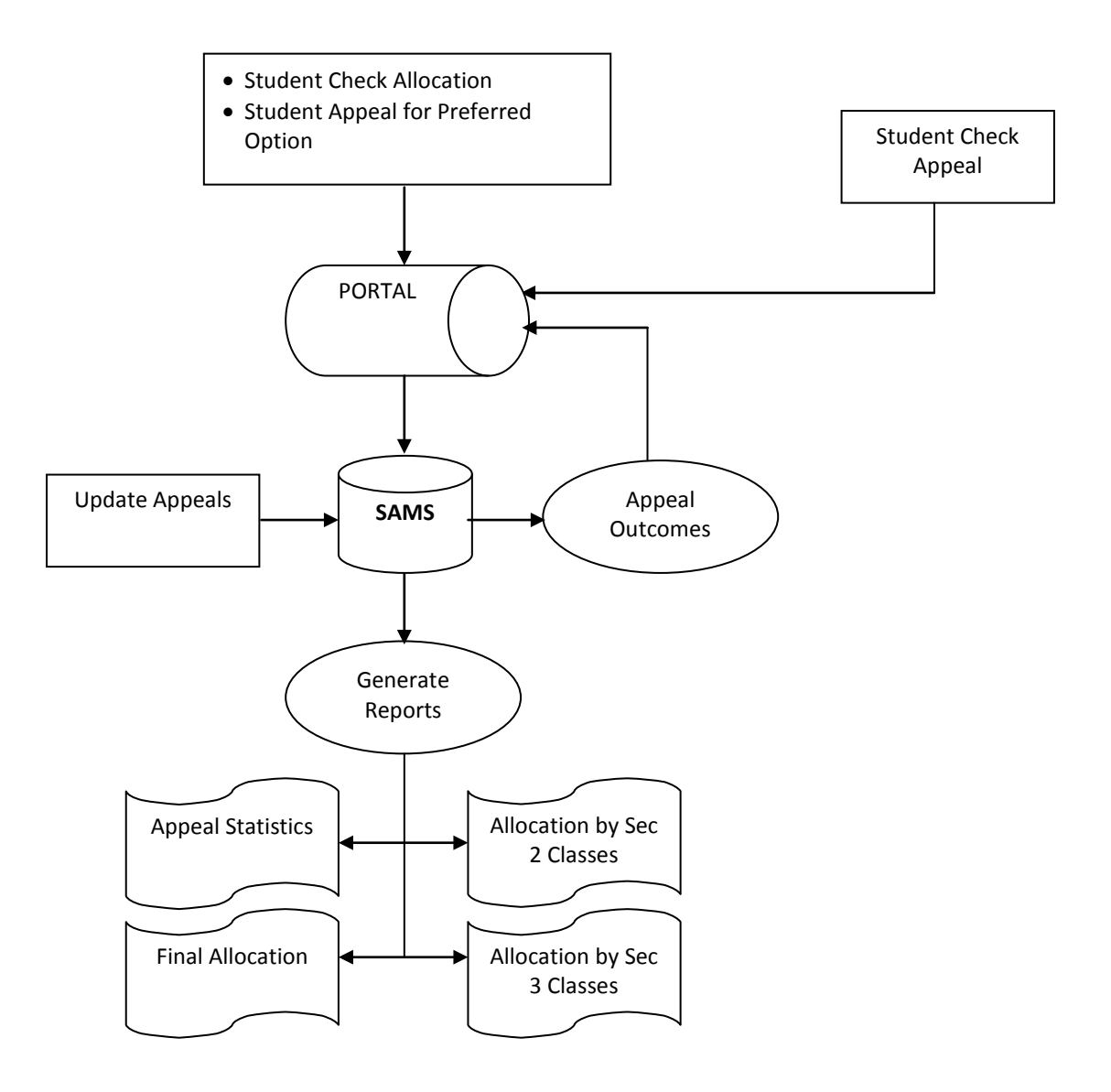

# <span id="page-7-0"></span>**Options – Subjects Combination and Max Sizes (Sample)**

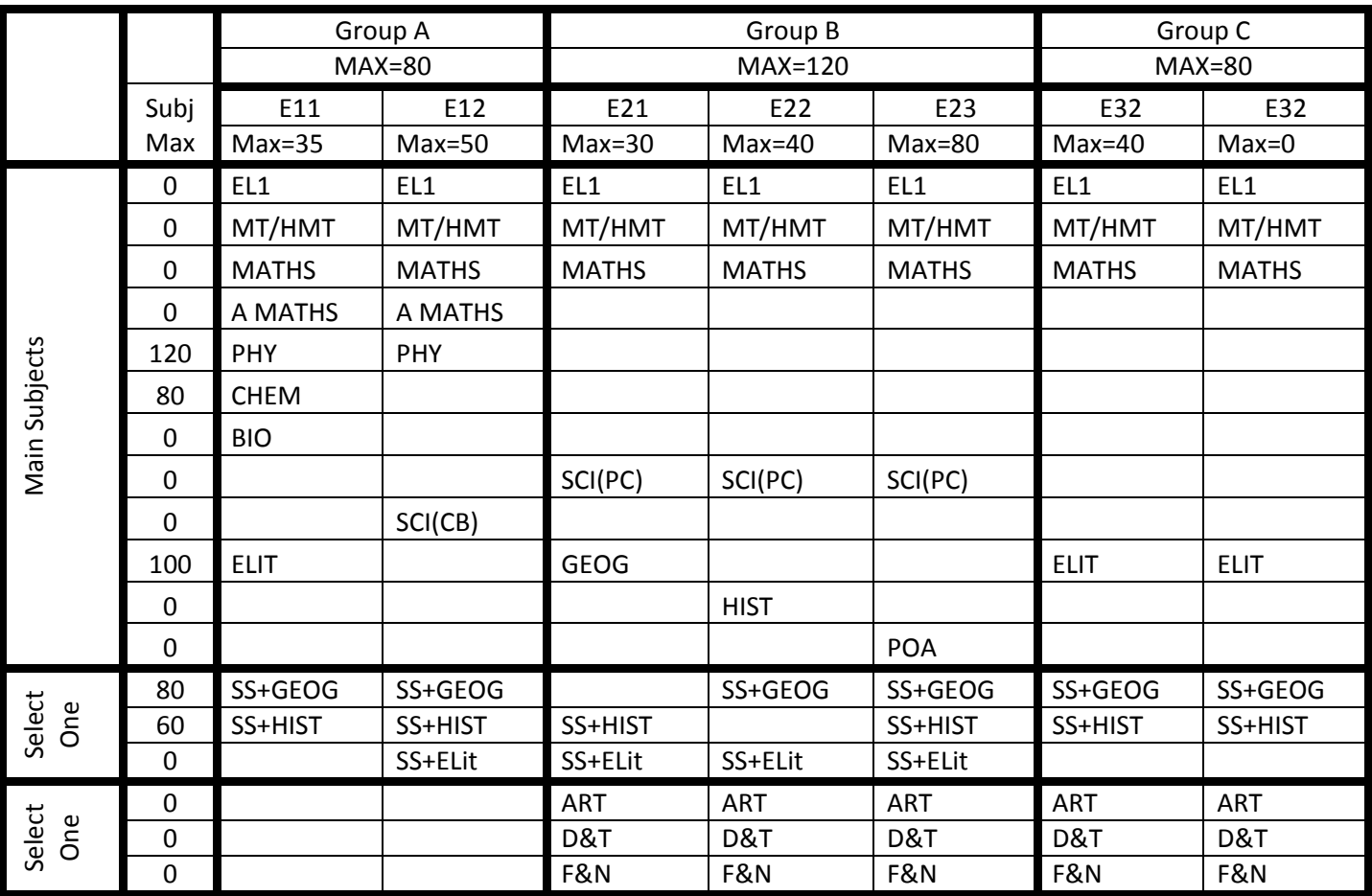

#### **Group A - Max Size**

Consist of E11 & E12 Group Size <=80 E11 + E12 <=80 E11 Size <= 35 E12 Size <= 50

#### **Subject - Max Size**

SS+GEOG <=80 across all Options SS+HIST <=60 across all Options SS+ELIT =0 No Limit

#### **Note:**

When the Group Max is reached, any option under the group will be CLOSED. When the Option Max is reached, the option will be CLOSED. When the Subject Max is reached, any option with the subject will be CLOSED.

#### <span id="page-8-0"></span>**Sample Screen**

#### <span id="page-8-1"></span>**Online Registration**

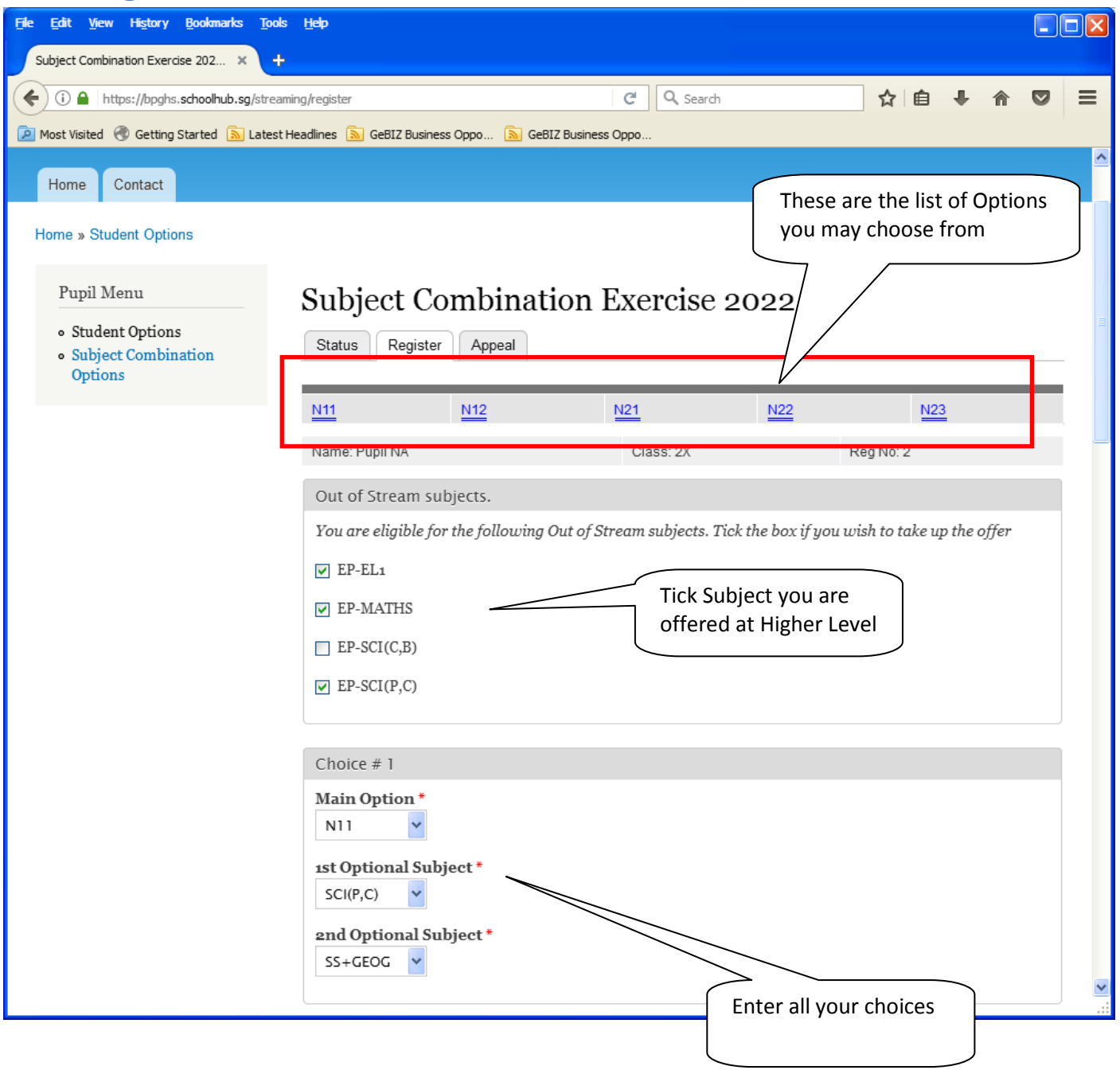

# <span id="page-9-0"></span>**Over Ranking**

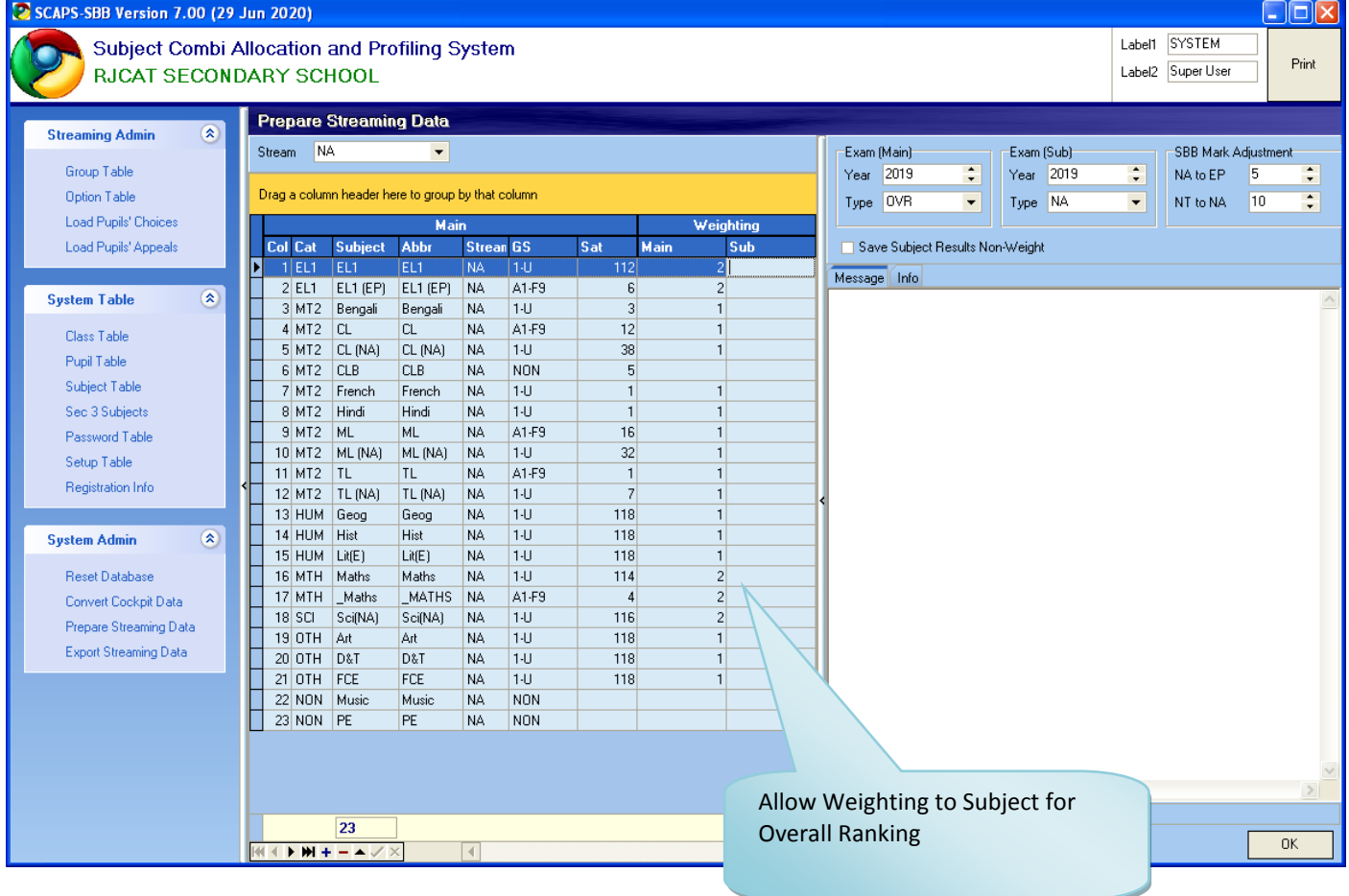

#### <span id="page-10-0"></span>**Option Offered**

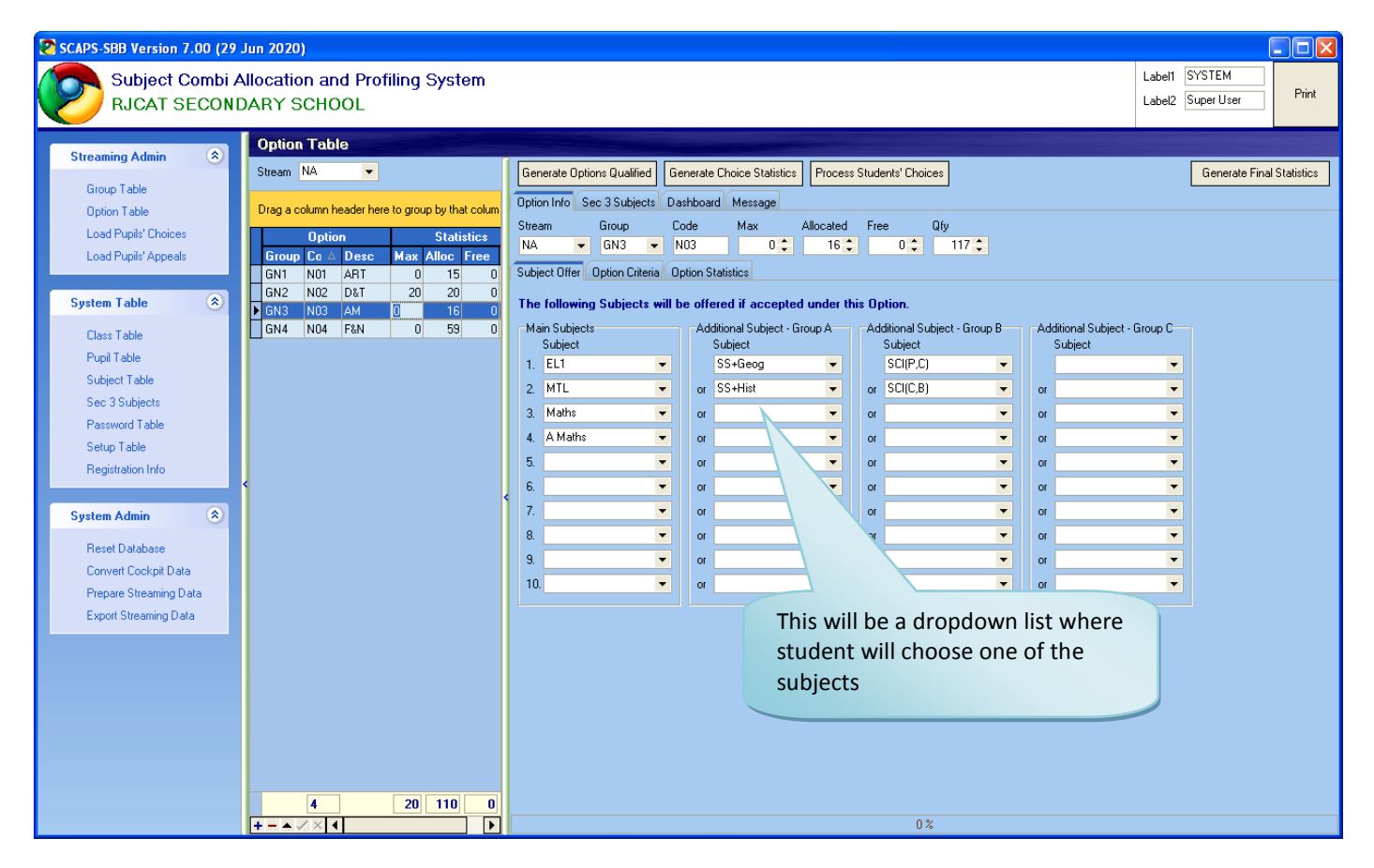

#### <span id="page-11-0"></span>**Criteria**

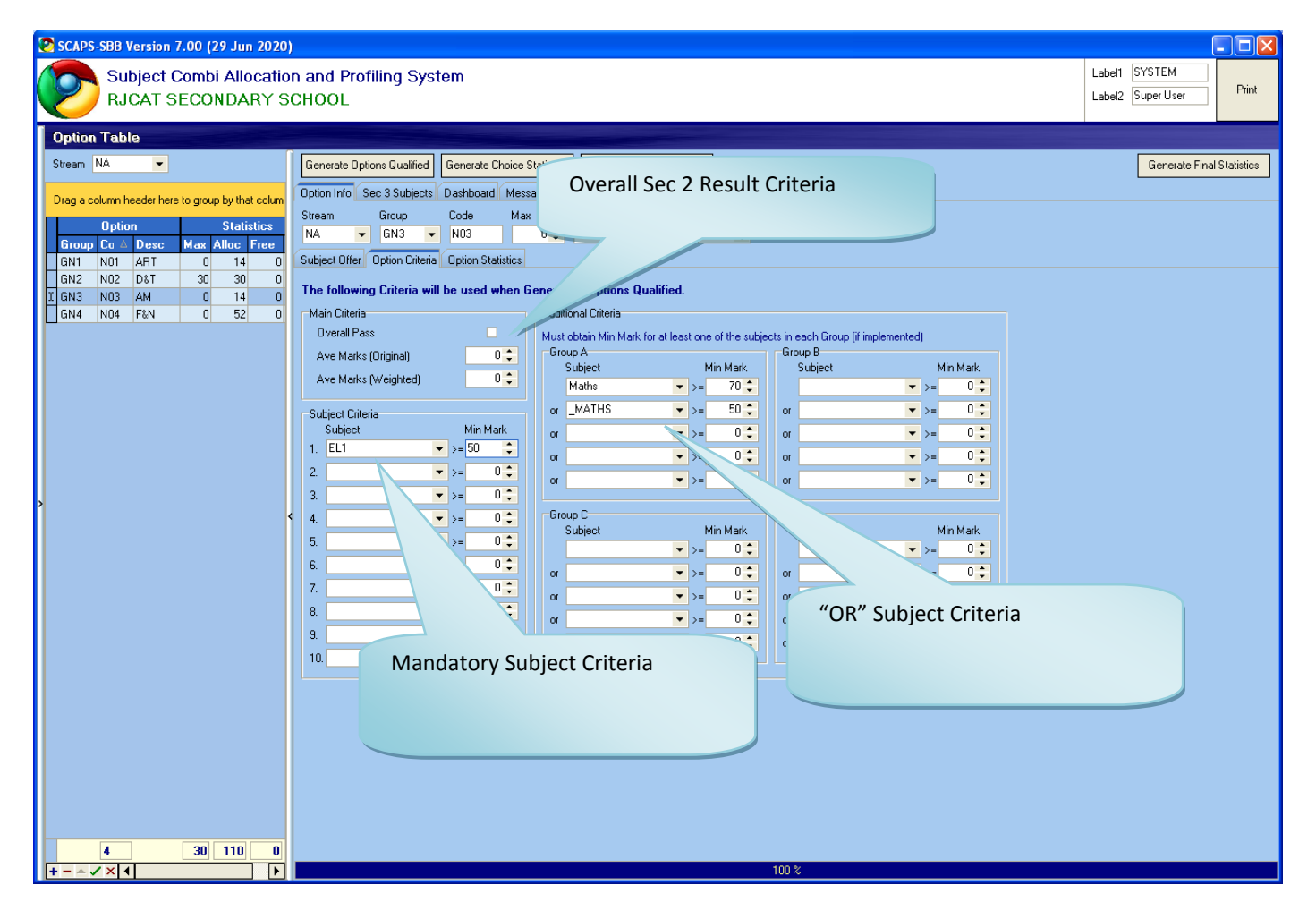

#### <span id="page-12-0"></span>**Student Choices**

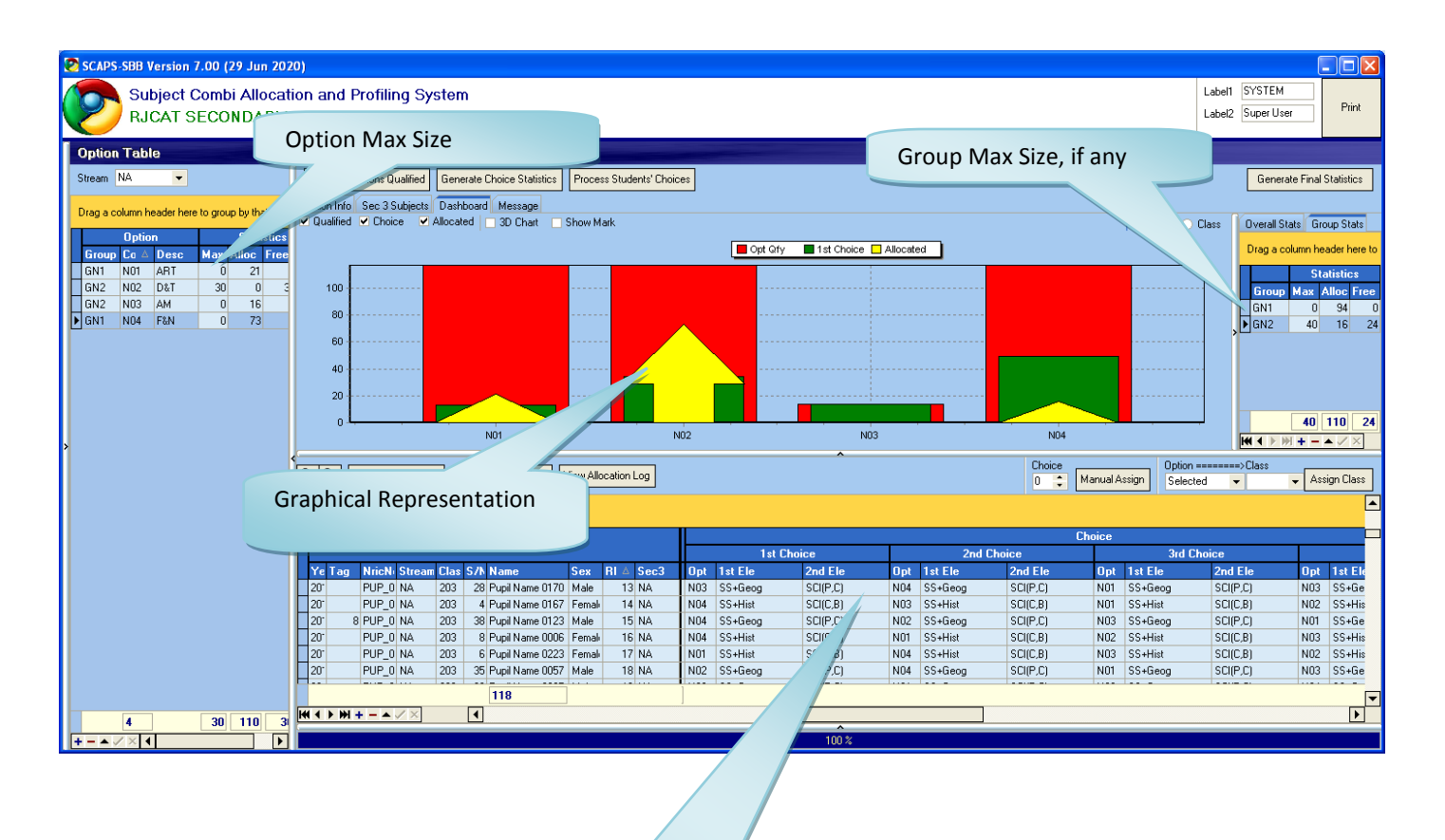

Student Choices

#### <span id="page-13-0"></span>**Out-Of-Stream Offer**

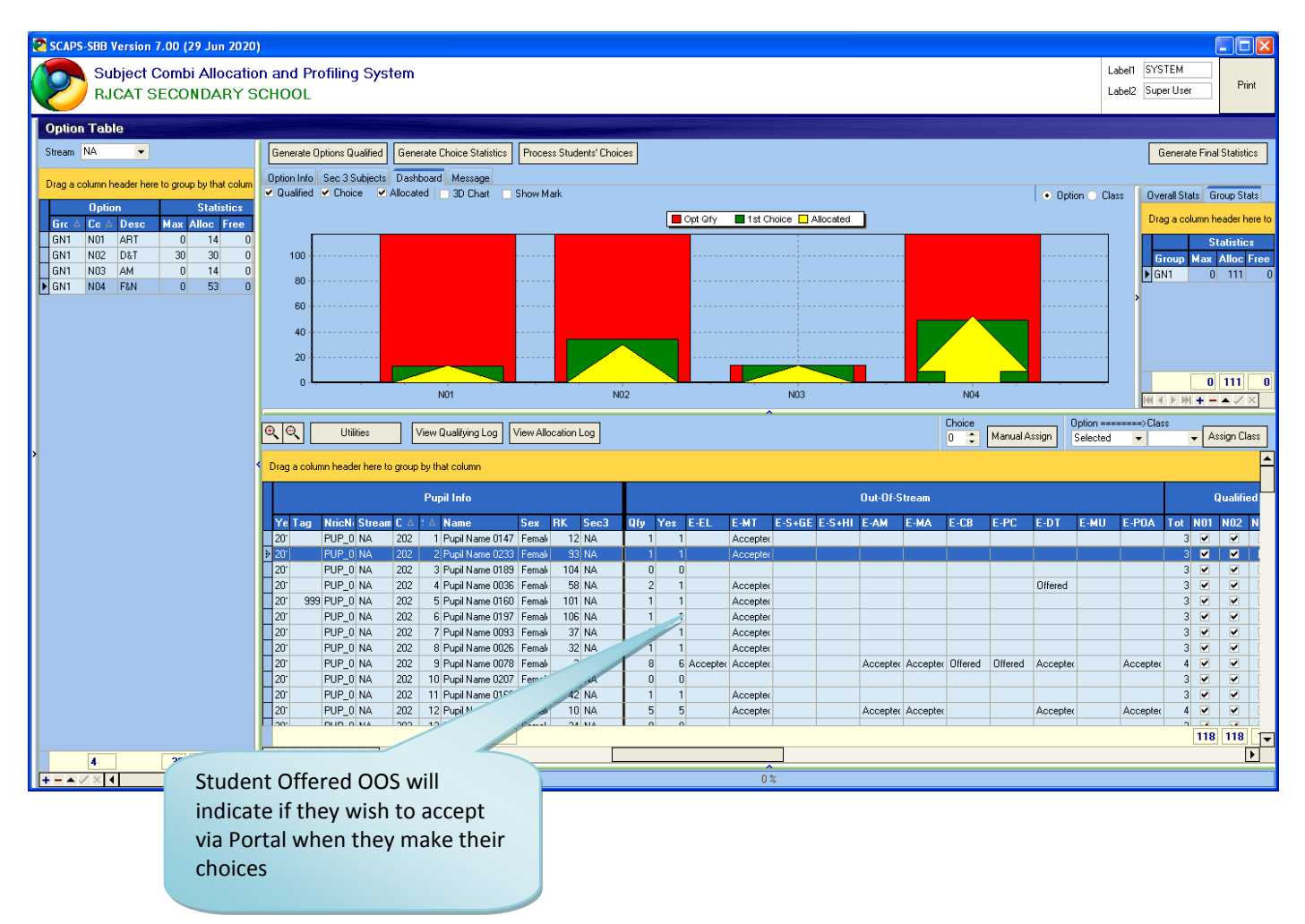

# <span id="page-14-0"></span>**Sec 3 Subject Criteria**

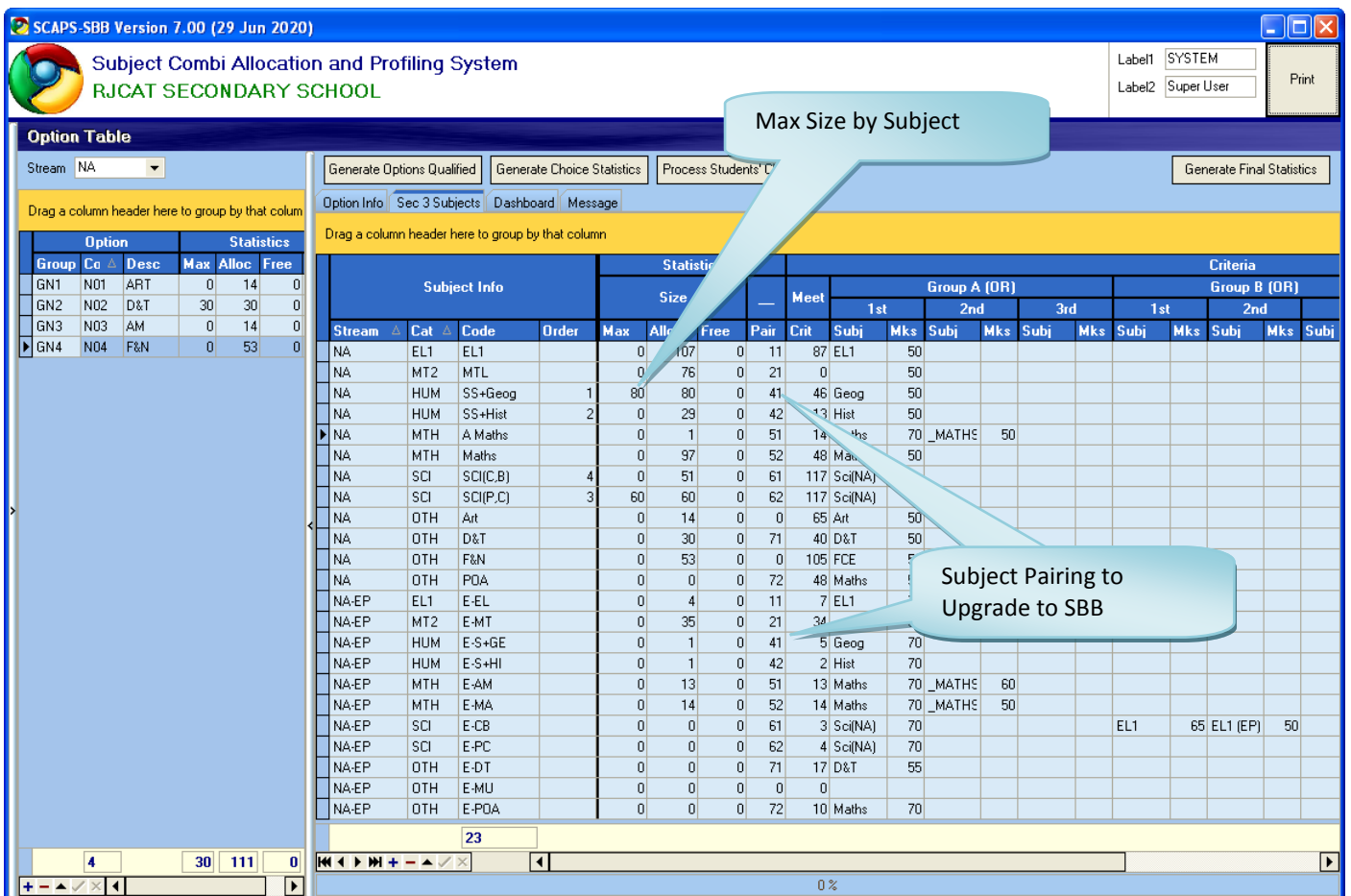

#### <span id="page-15-0"></span>**Allocation**

Allocation takes only 30 seconds or less.

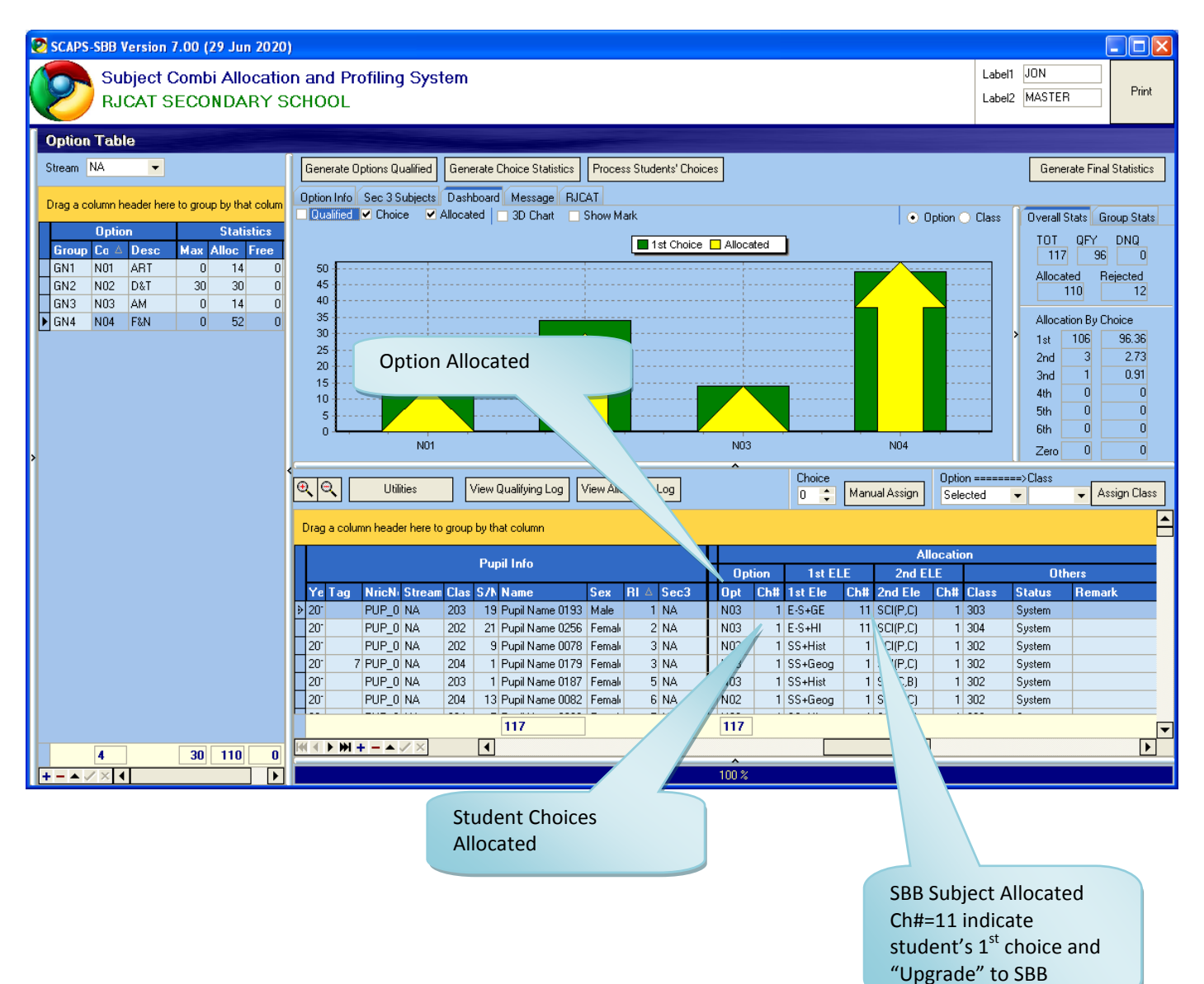

# <span id="page-16-0"></span>**Quick View (Pivot View)**

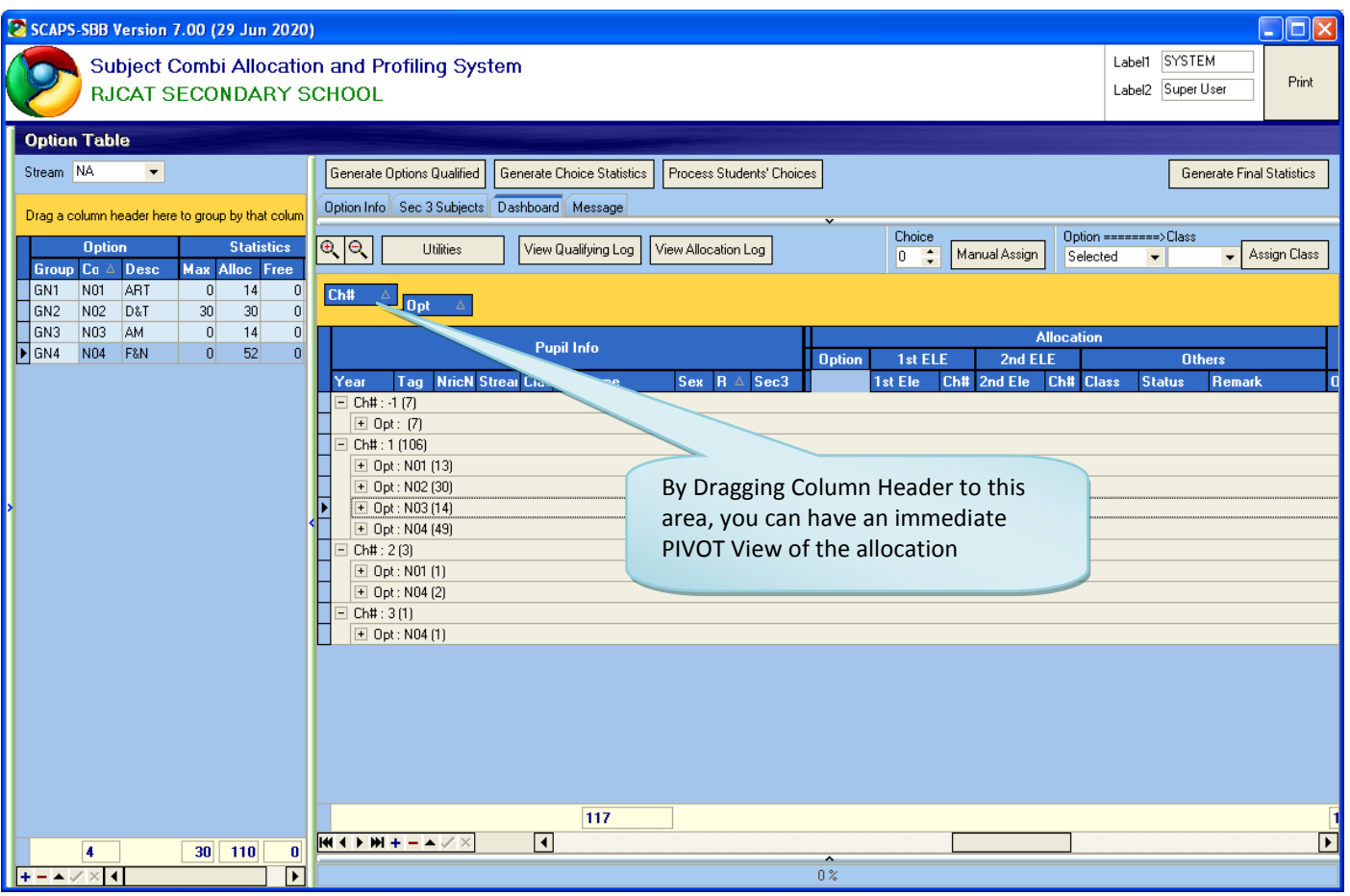

#### <span id="page-17-0"></span>**Sec 3 Subject Statistics**

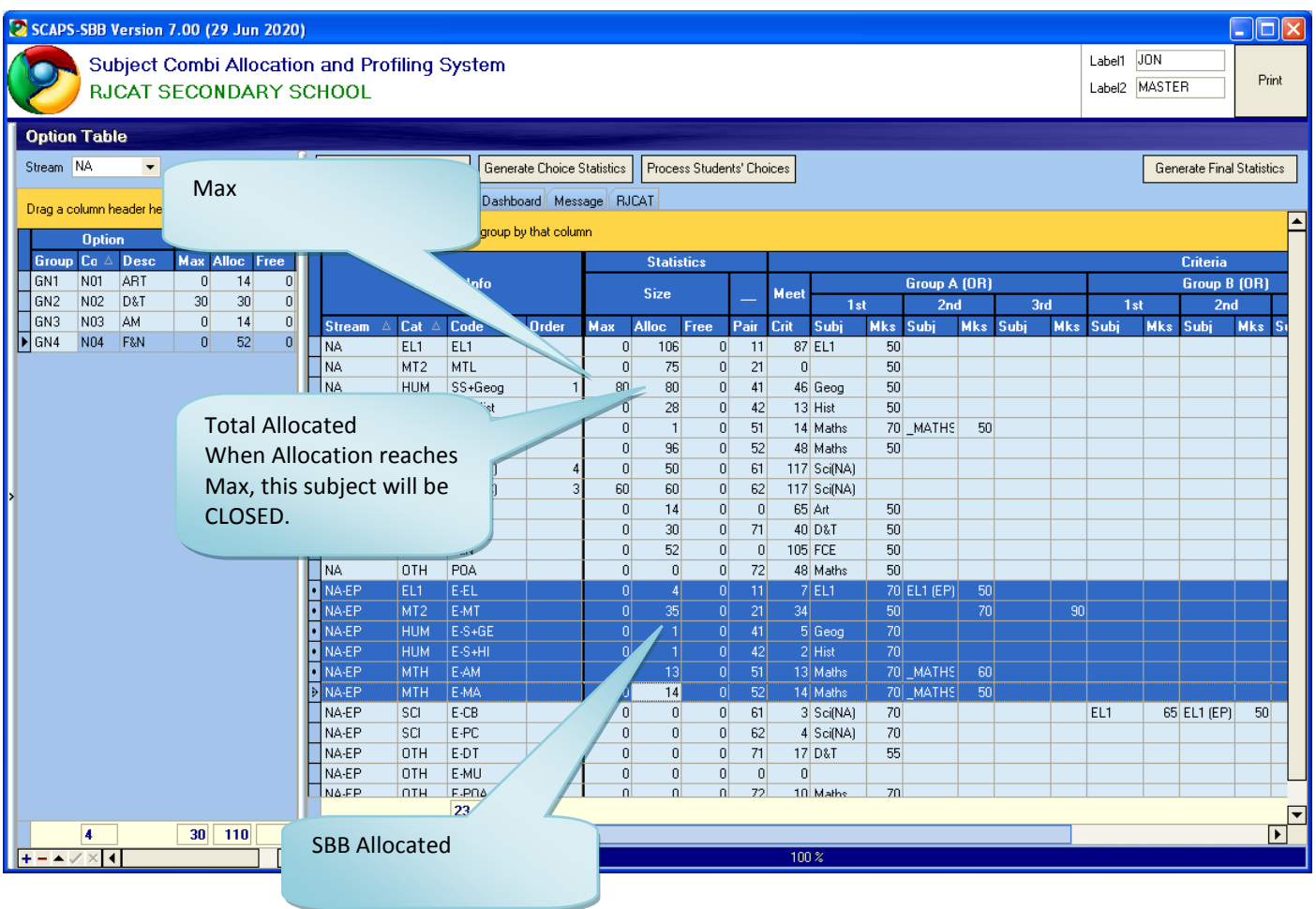

# <span id="page-18-0"></span>**Allocation Log for review (By Student)**

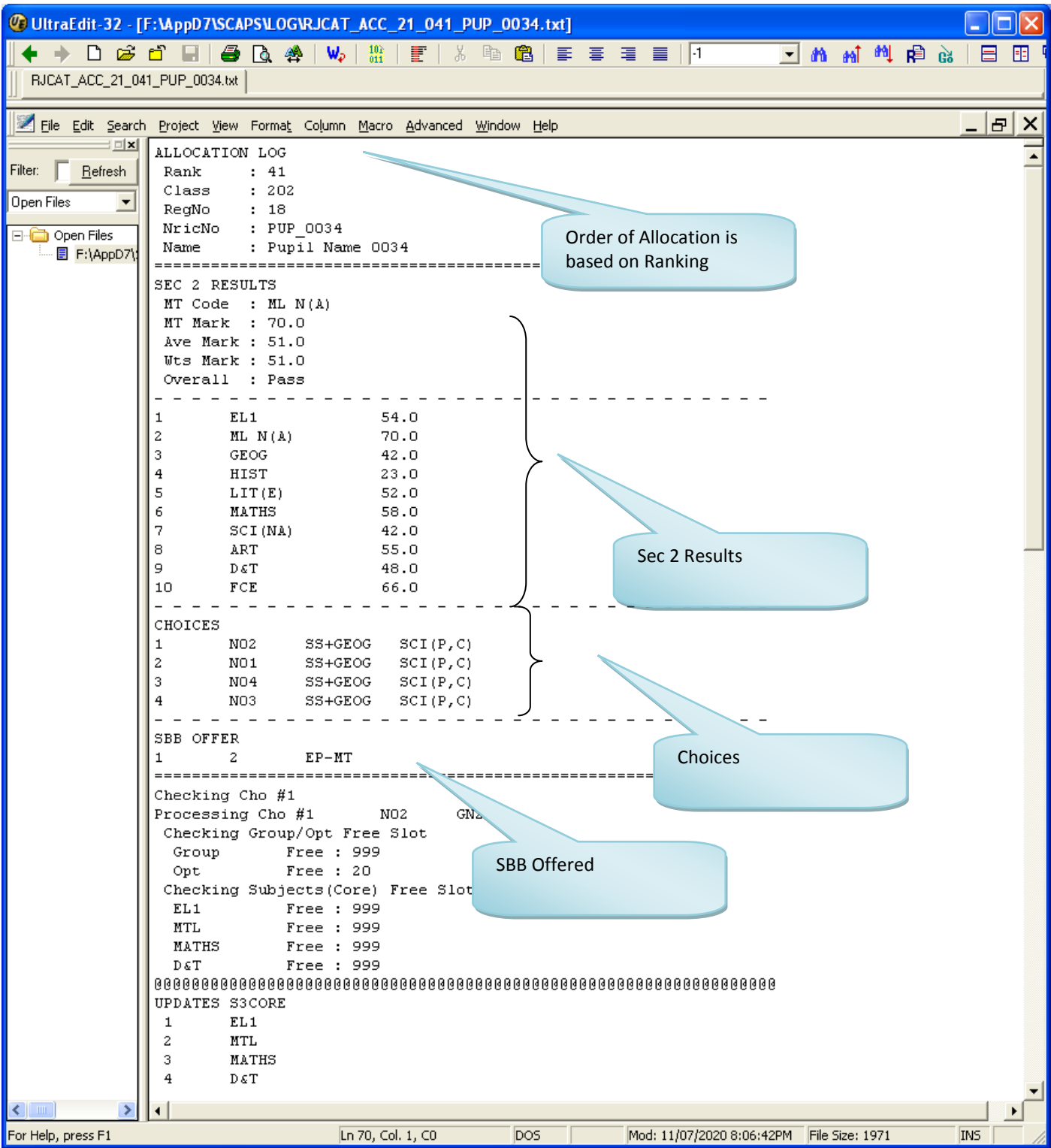

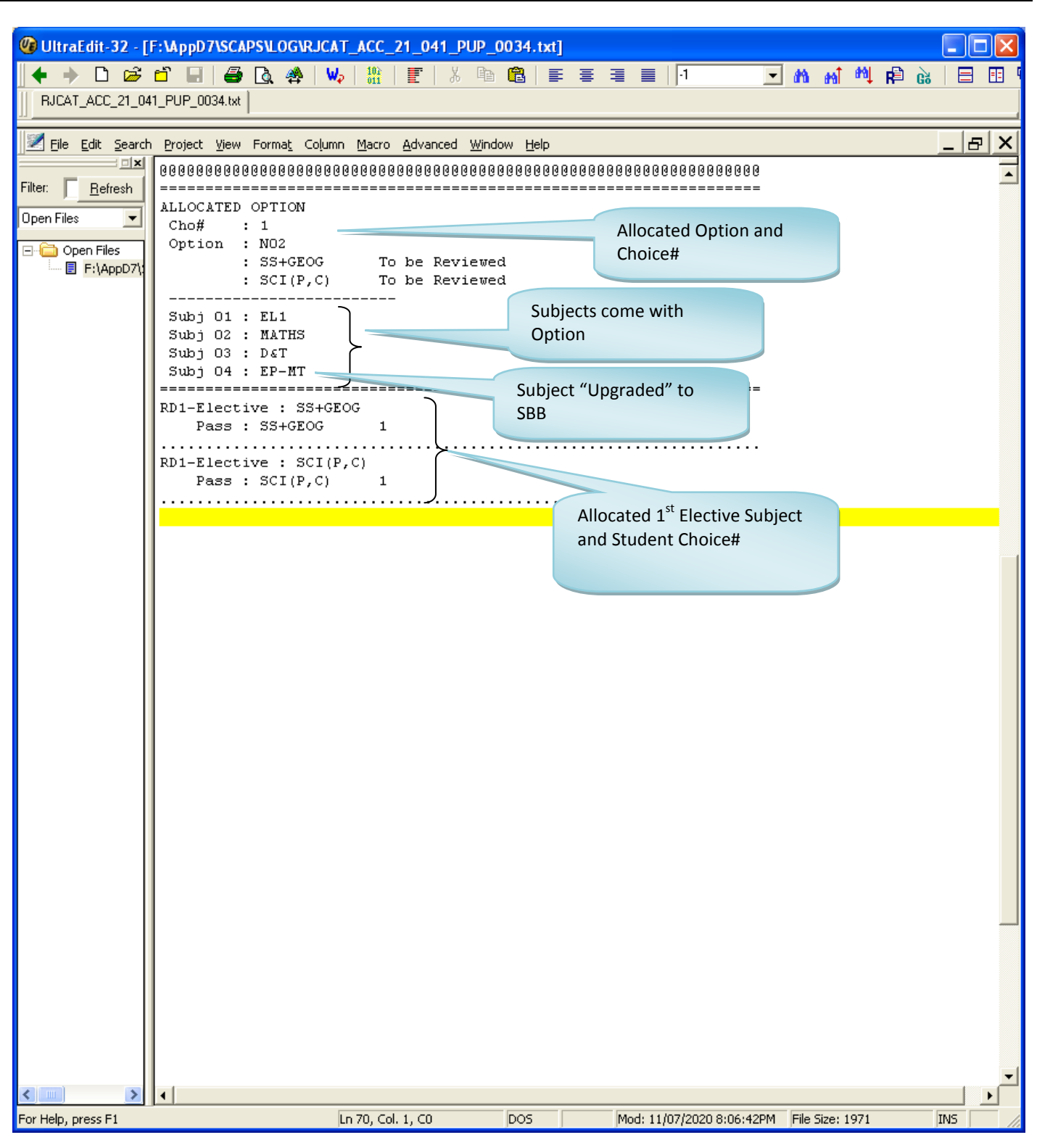

# <span id="page-20-0"></span>**Allocation Log for review (By Subject)**

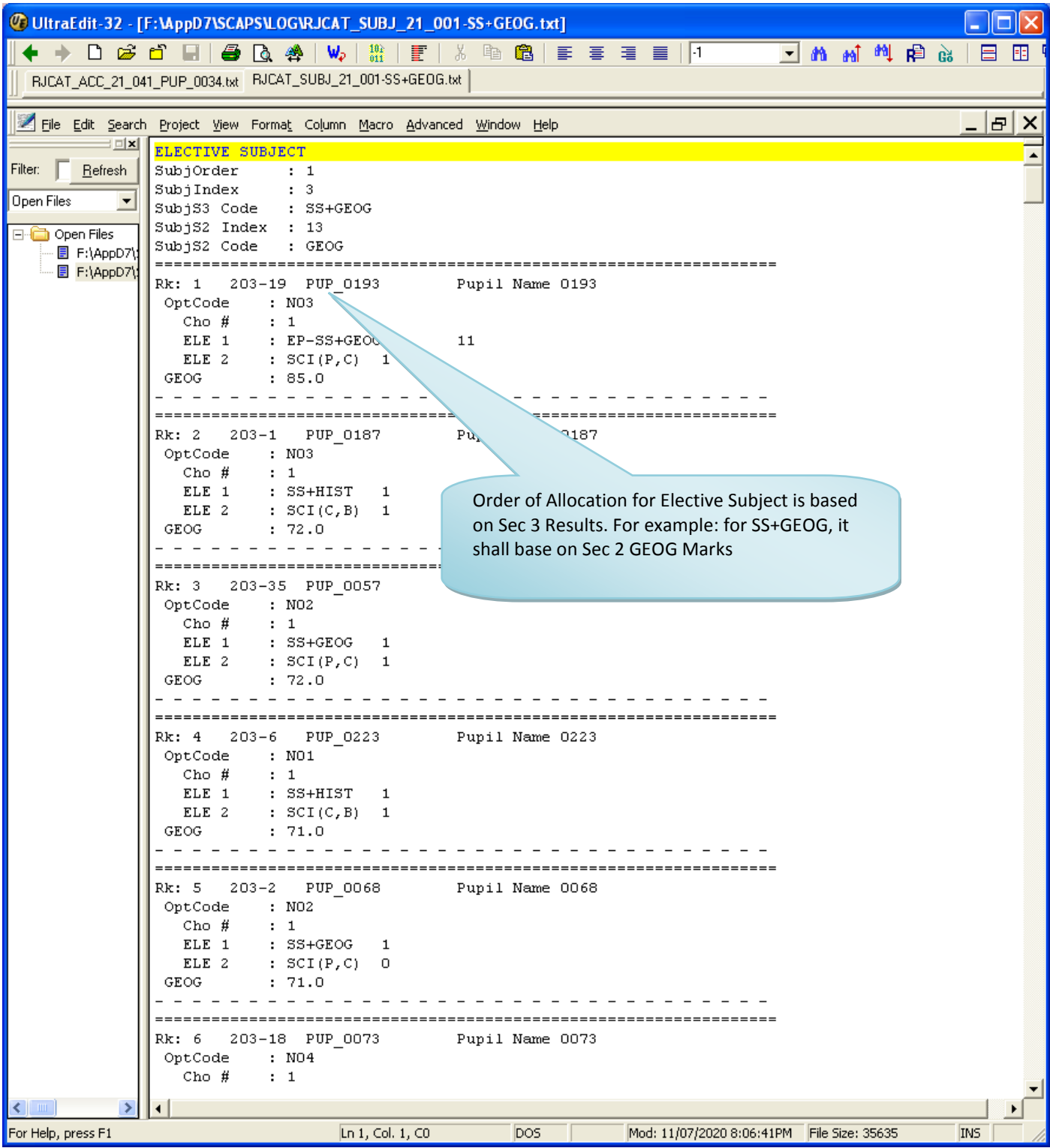

# <span id="page-21-0"></span>**Sample Reports**

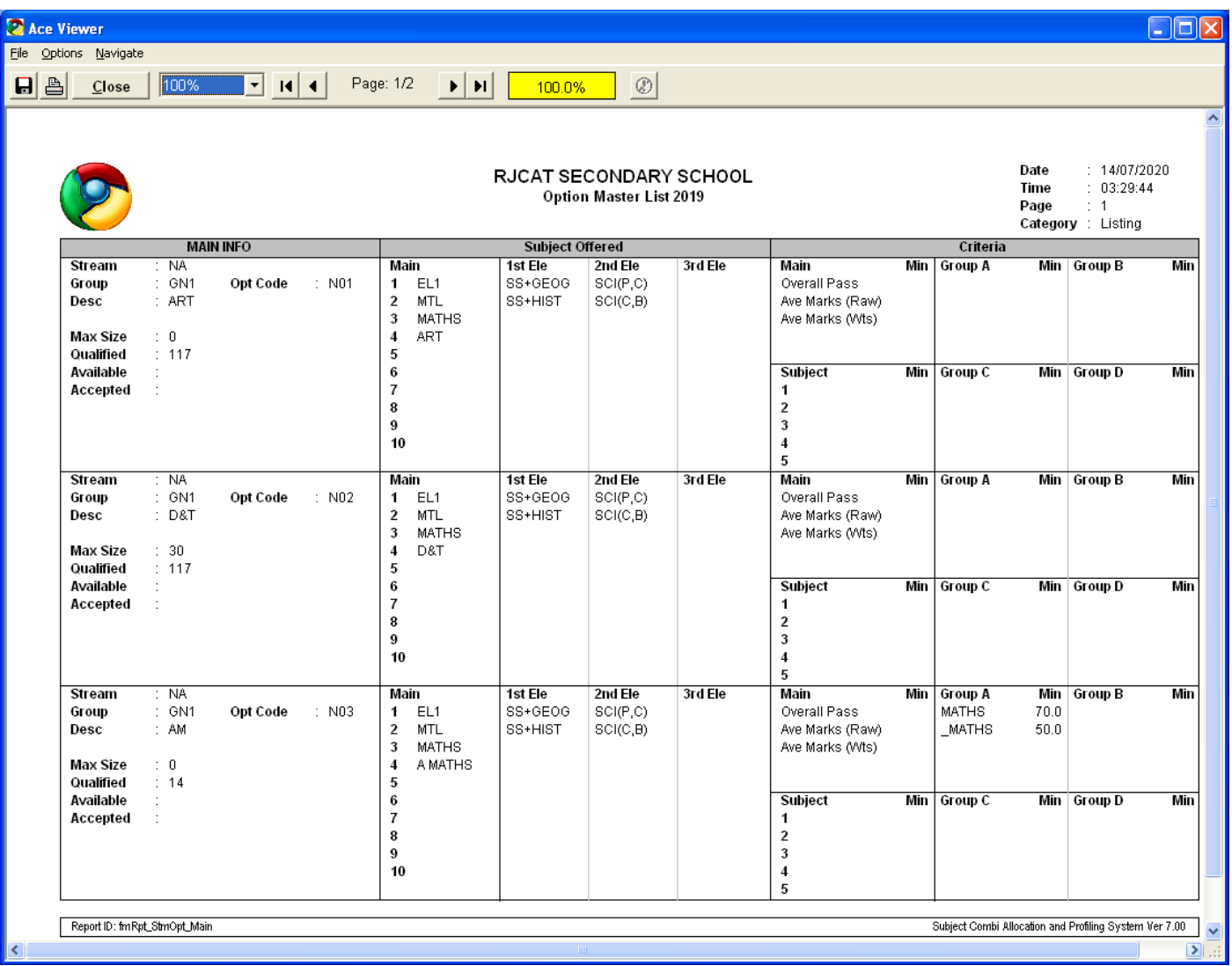

# <span id="page-21-1"></span>**Option and Allocation Statistics**

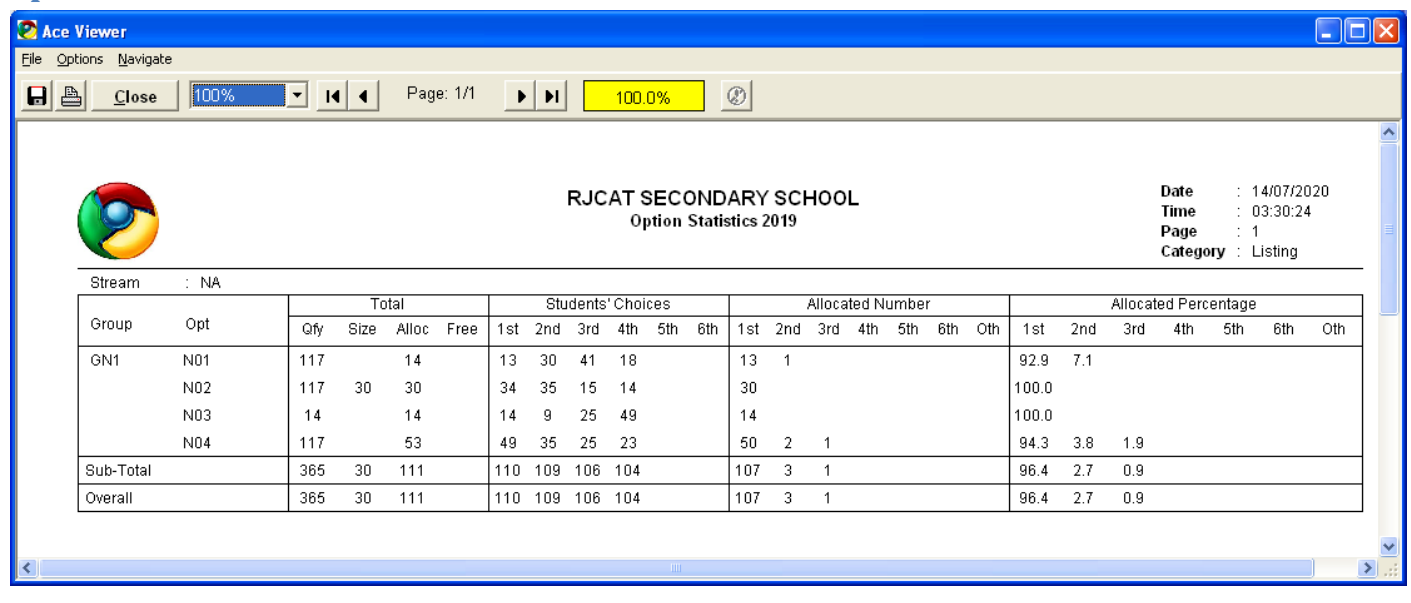

# <span id="page-22-0"></span>**Sec 2 Results (By Rank)**

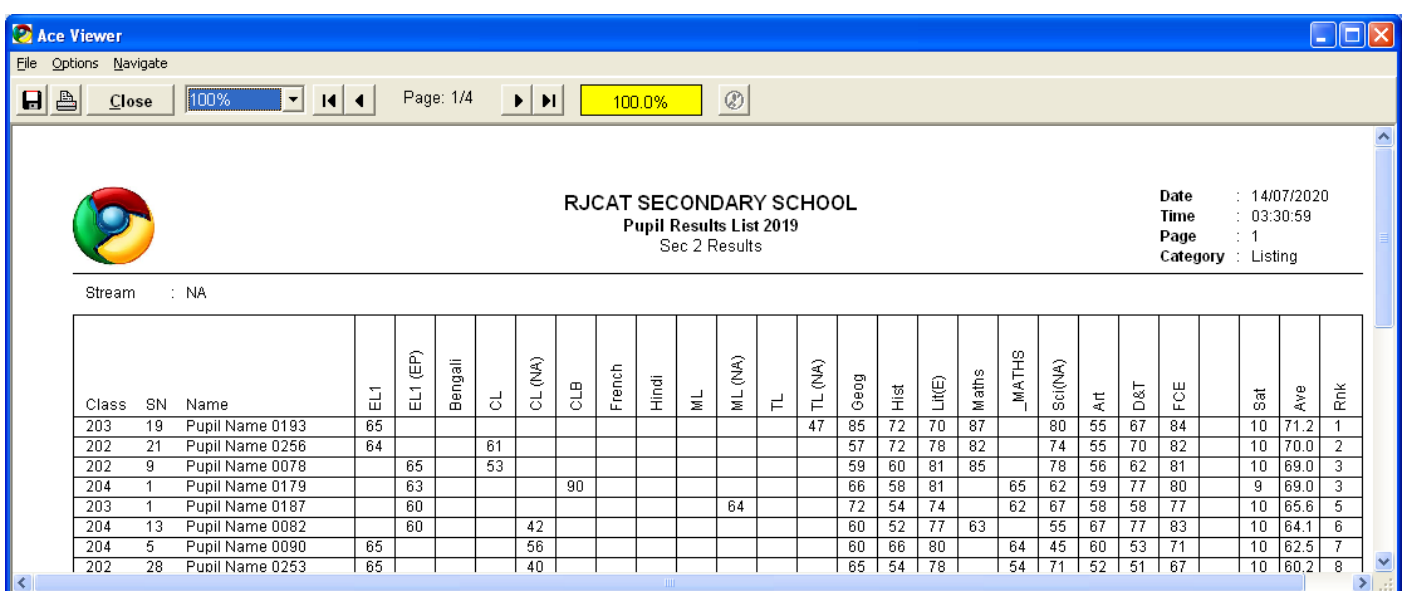

# <span id="page-22-1"></span>**Qualifying List**

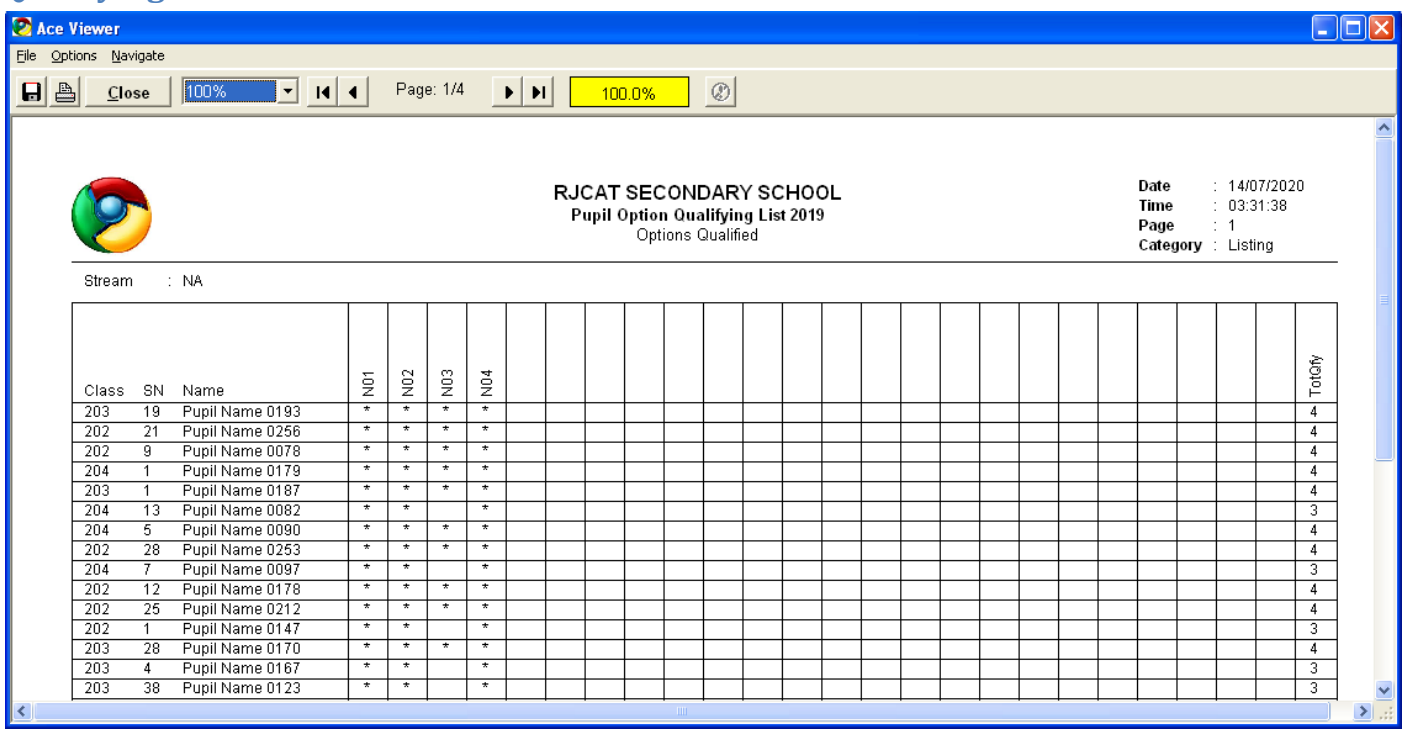

#### <span id="page-23-0"></span>**Students' Choices**

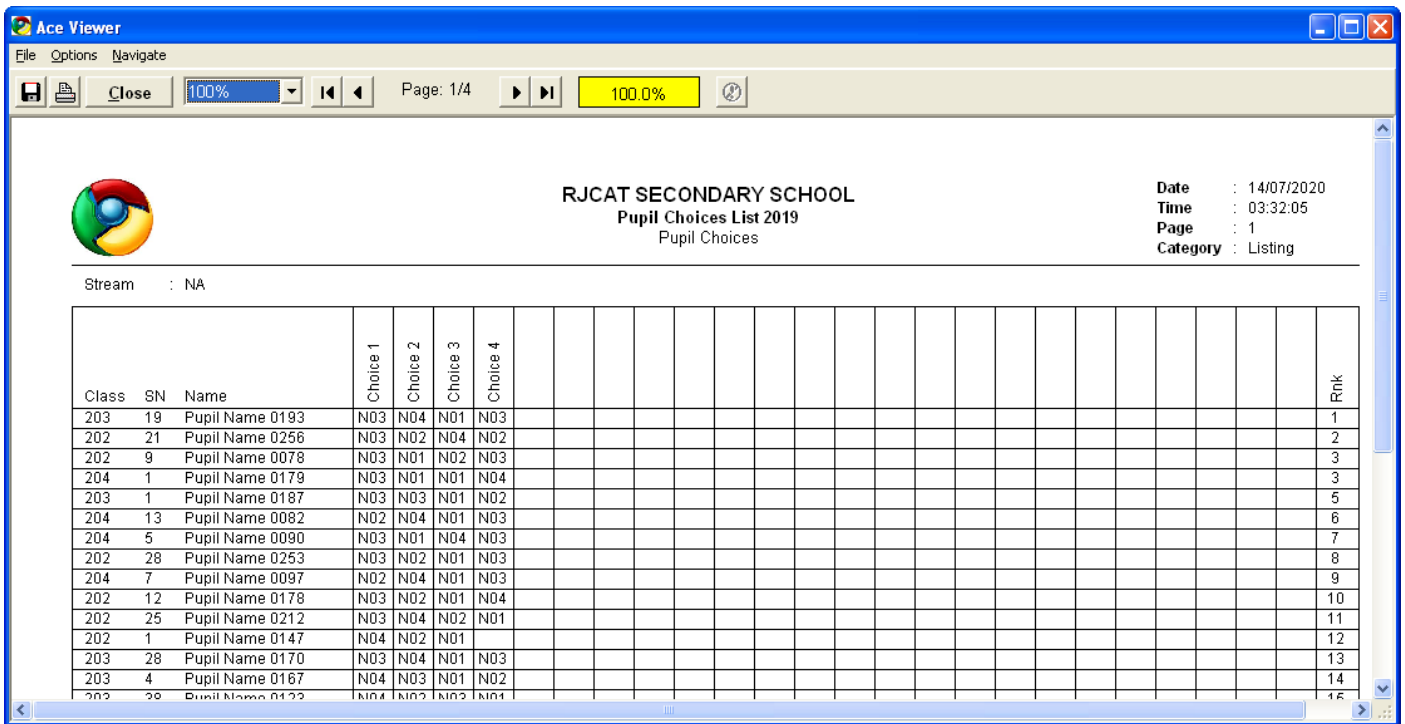

# <span id="page-23-1"></span>**Allocation Based on 1st Choice (Preview before Actual Allocation)**

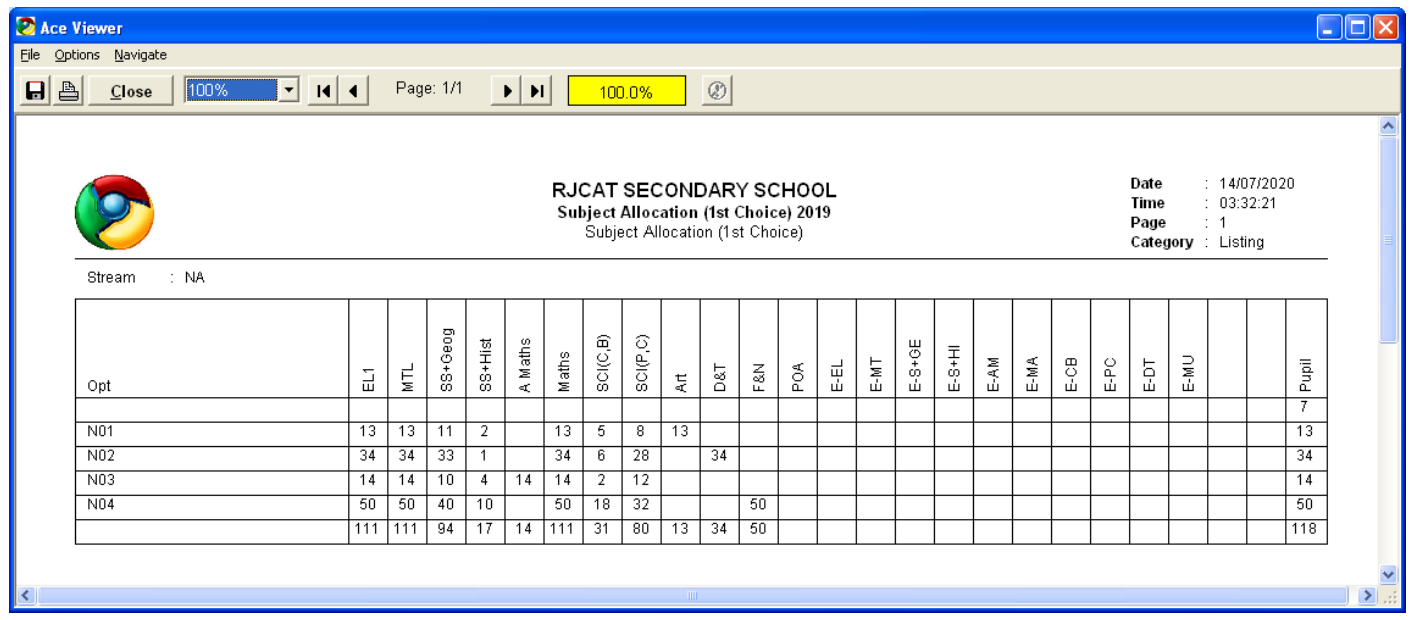

#### <span id="page-24-0"></span>**Allocation List based on Sec 2 Classes**

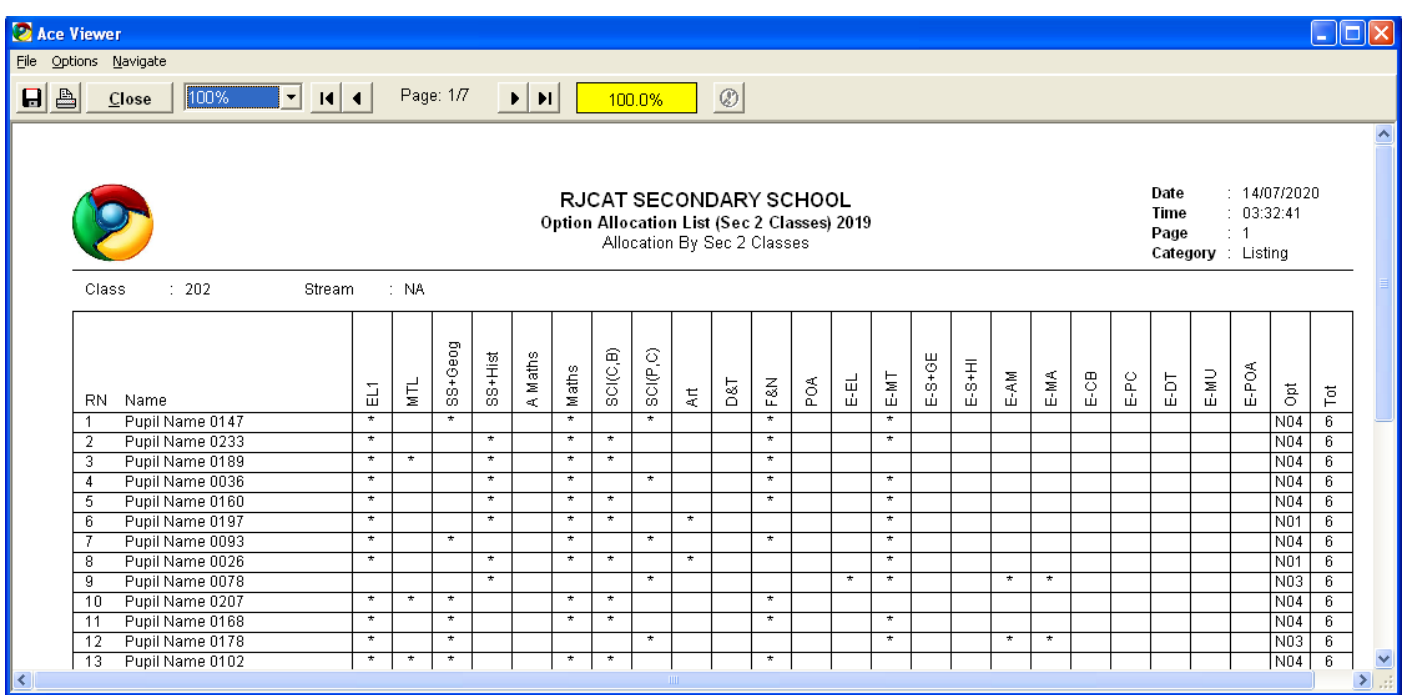

# <span id="page-24-1"></span>**Allocation List based on Sec 3 Classes**

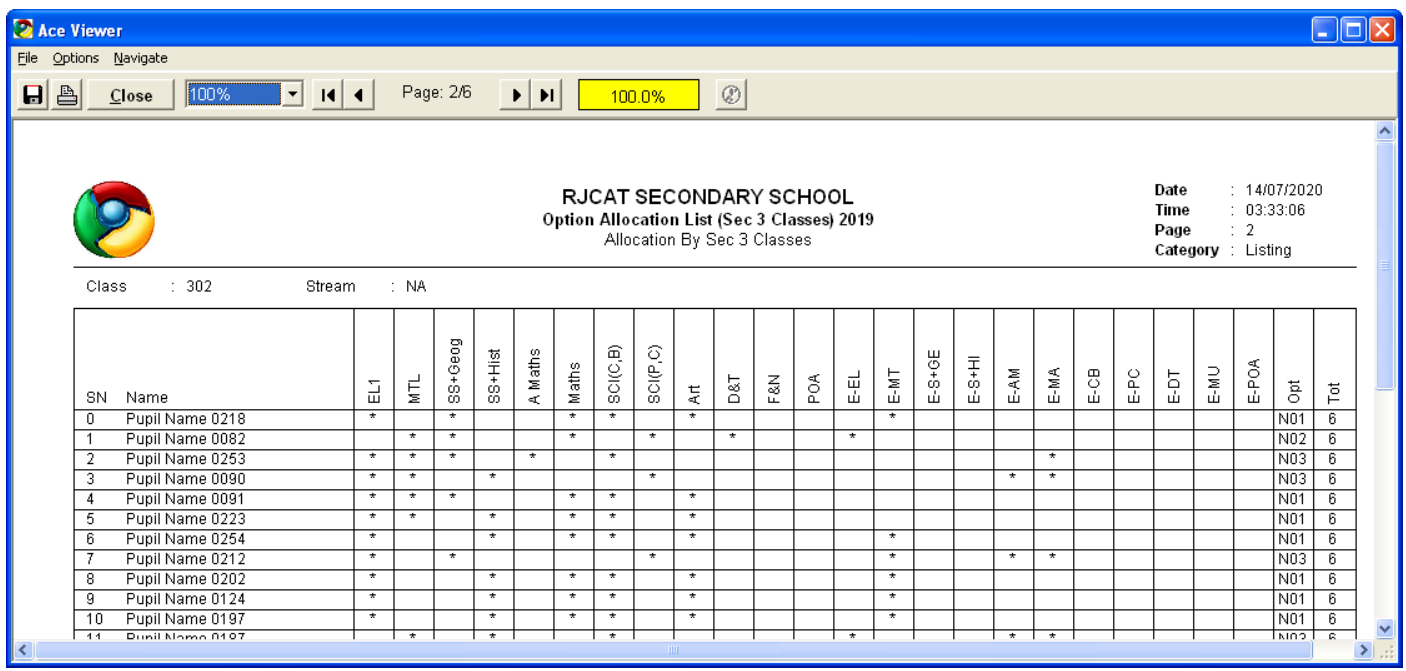

# <span id="page-25-0"></span>**Allocation Summary**

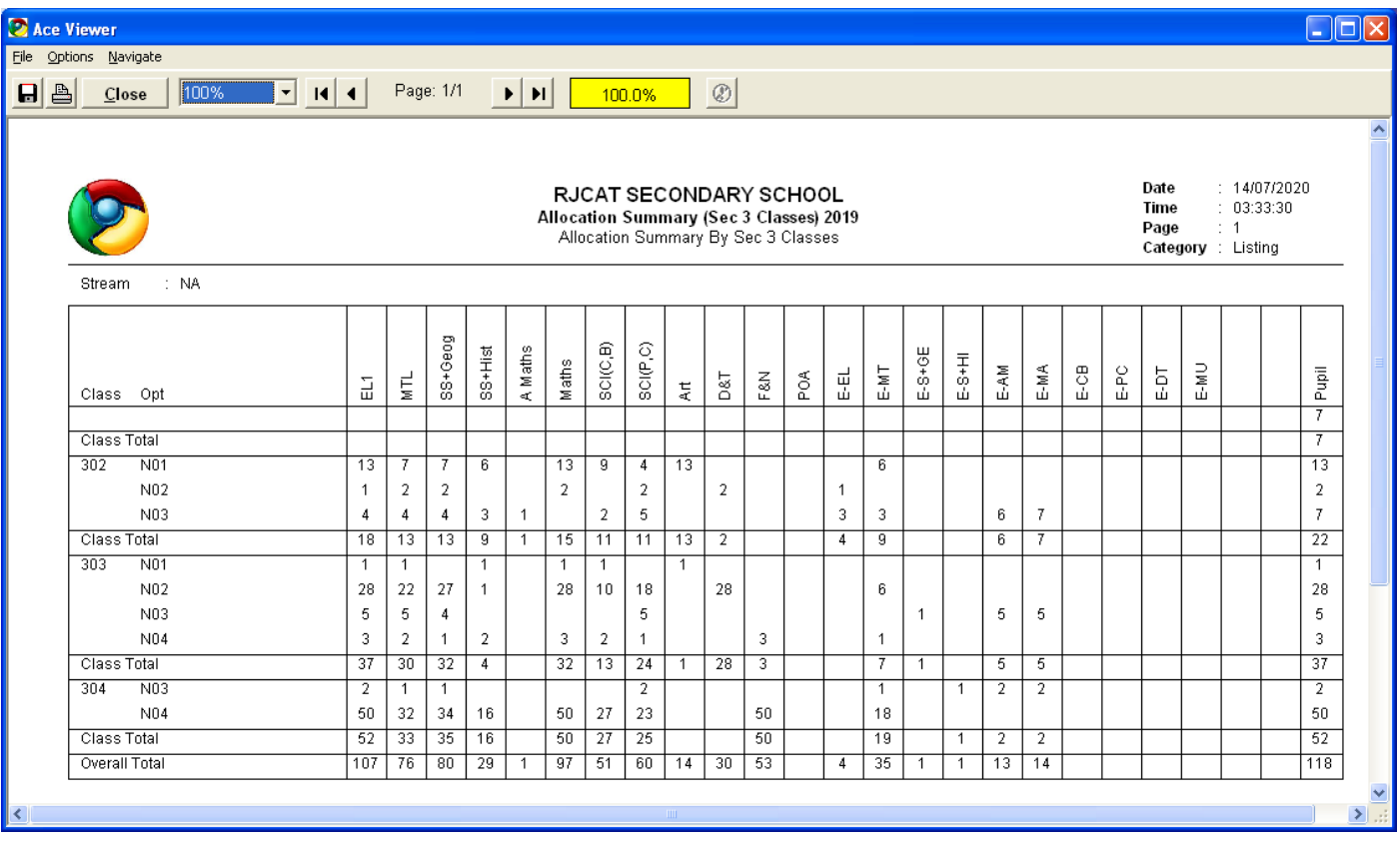

# <span id="page-26-0"></span>**Allocation Check List – Option vs Sec 2 Results**

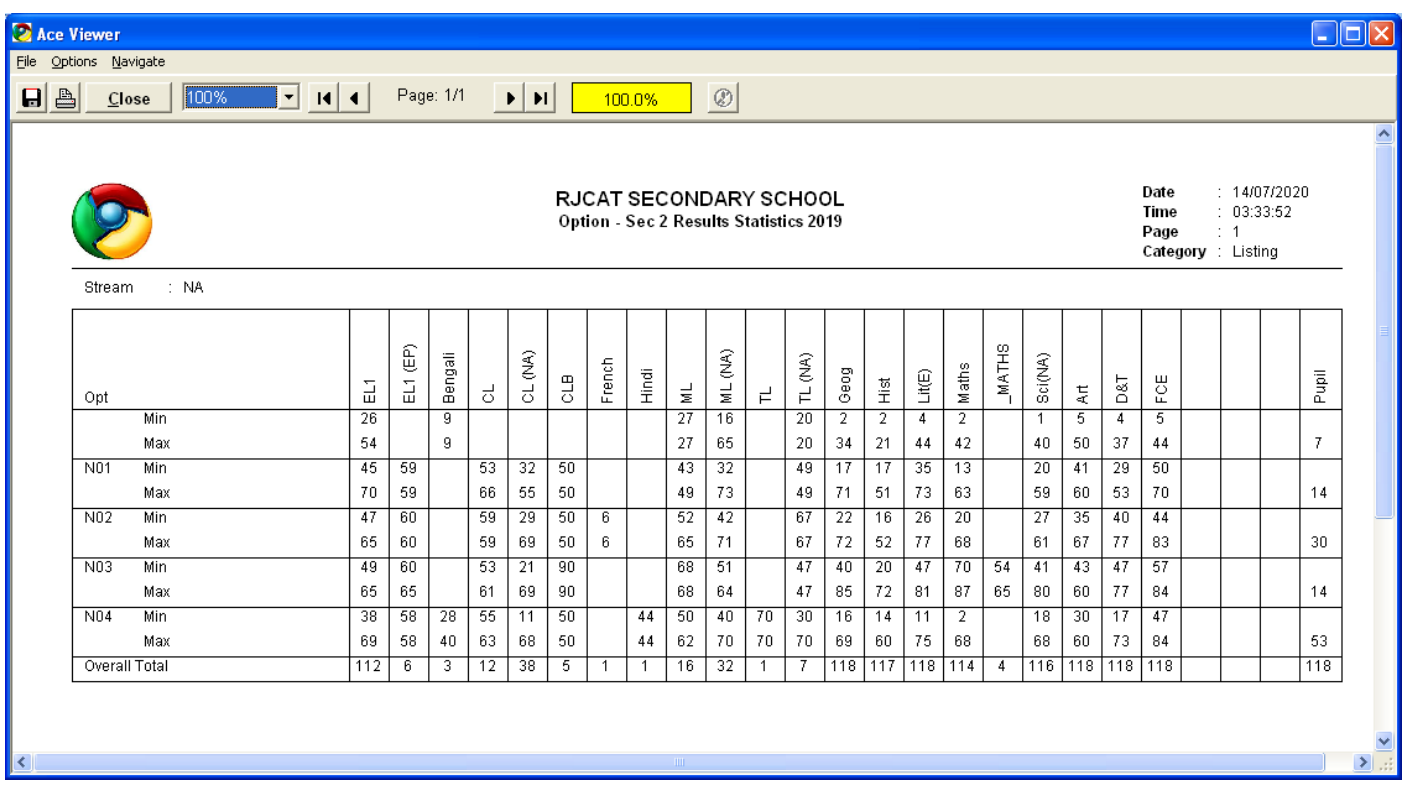

# <span id="page-26-1"></span>**Allocation Check List – Sec 3 Class vs Sec 2 Results**

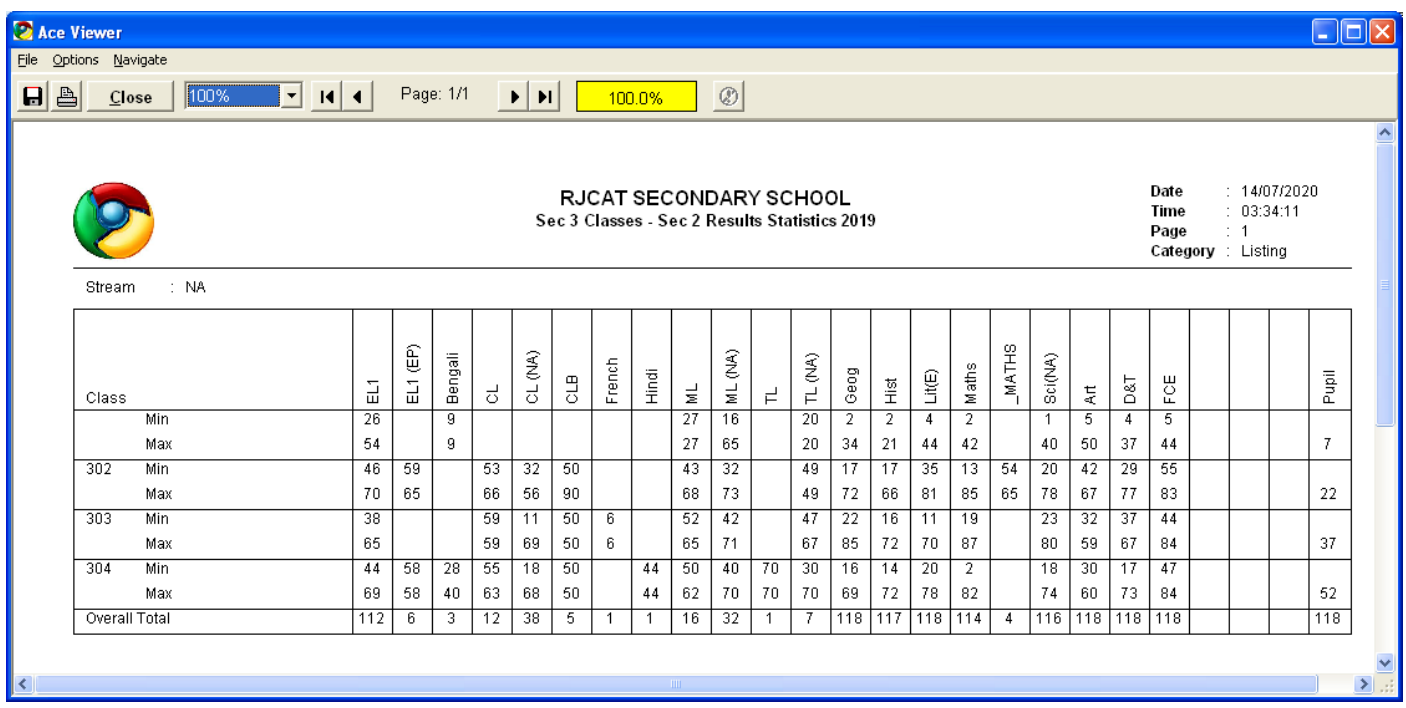

#### <span id="page-27-0"></span>**Individual Allocation Form**

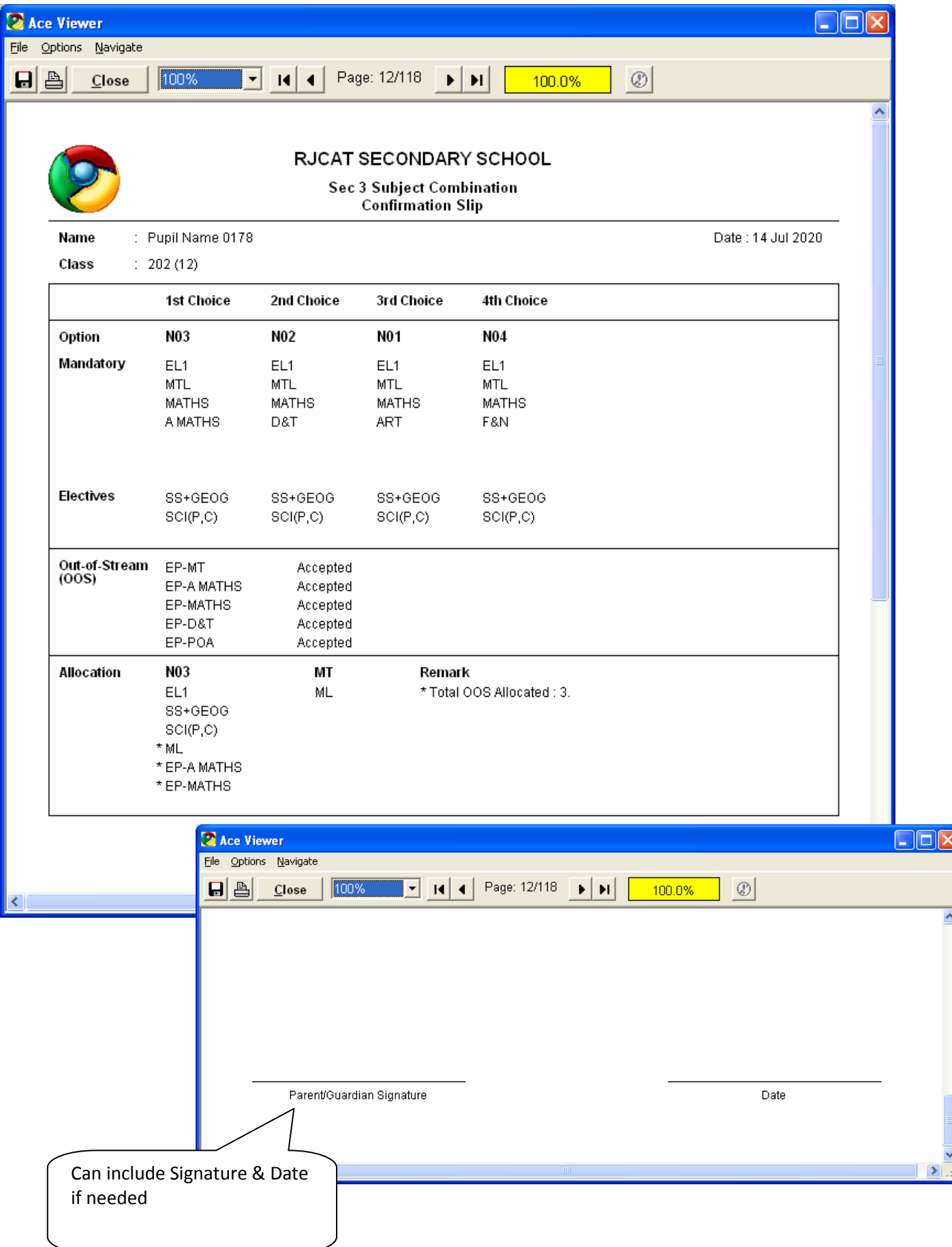